#### FOTOGRAFÍA PARA DUMMIES

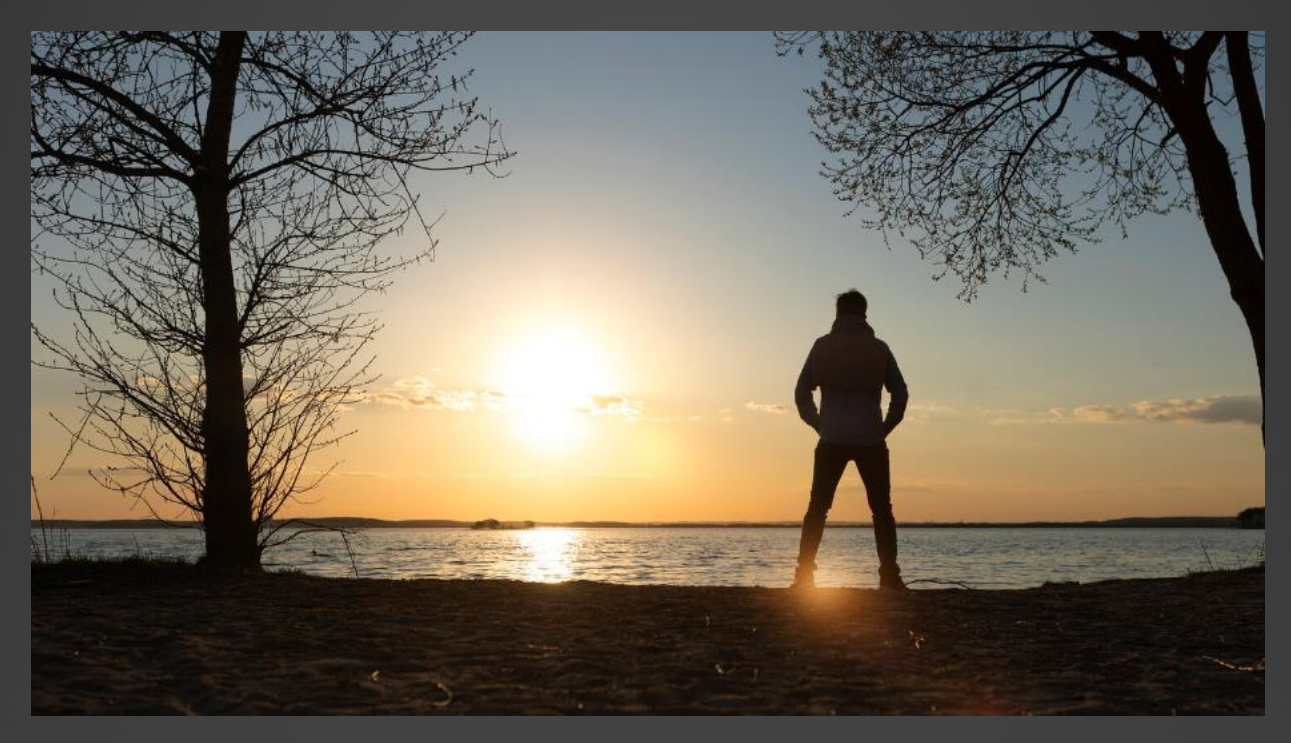

JAVIER SÁNCHEZ FERNÁNDEZ

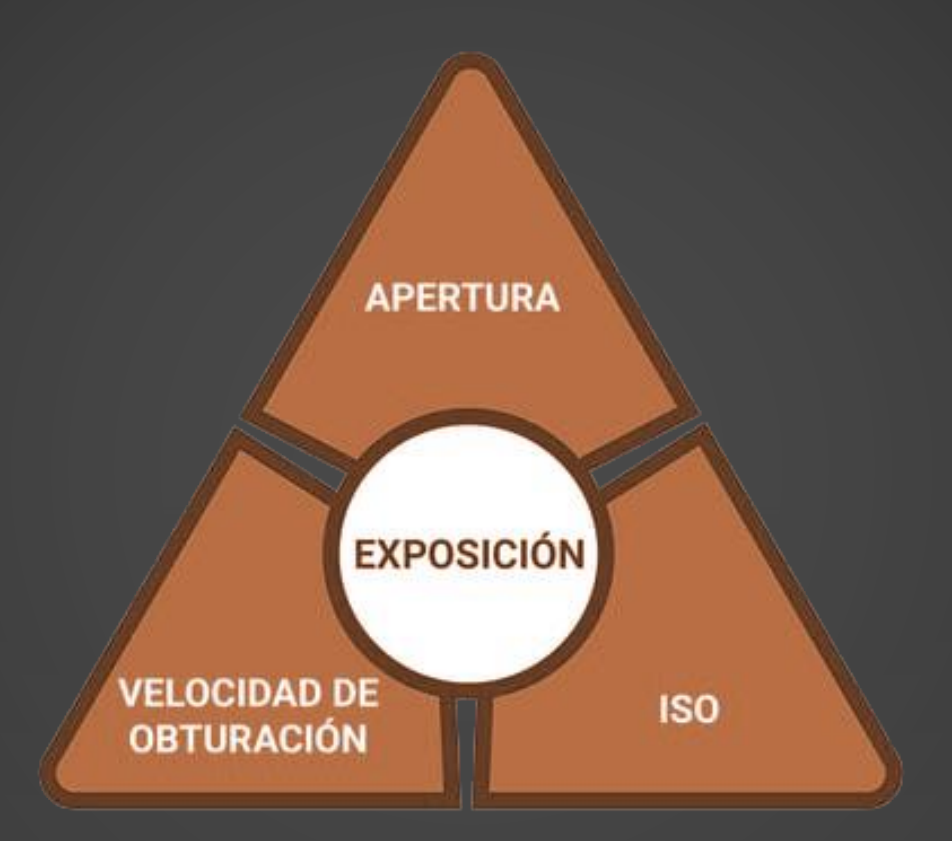

El triángulo de exposición es una analogía para explicar los principales elementos que afectan a la exposición en fotografía

Los tres lados del triángulo tienen que estar siempre en equilibrio para poder tener la exposición correcta.

#### DIAFRAGMA (EXPOSICIÓN)

Apertura del objetivo:

- Cuanto más ancha: más luz capturará el sensor de la cámara aumentando así la exposición.
- Cuanto más estrecha sea la apertura, menos luz tendrá la imagen, disminuyendo así la exposición.

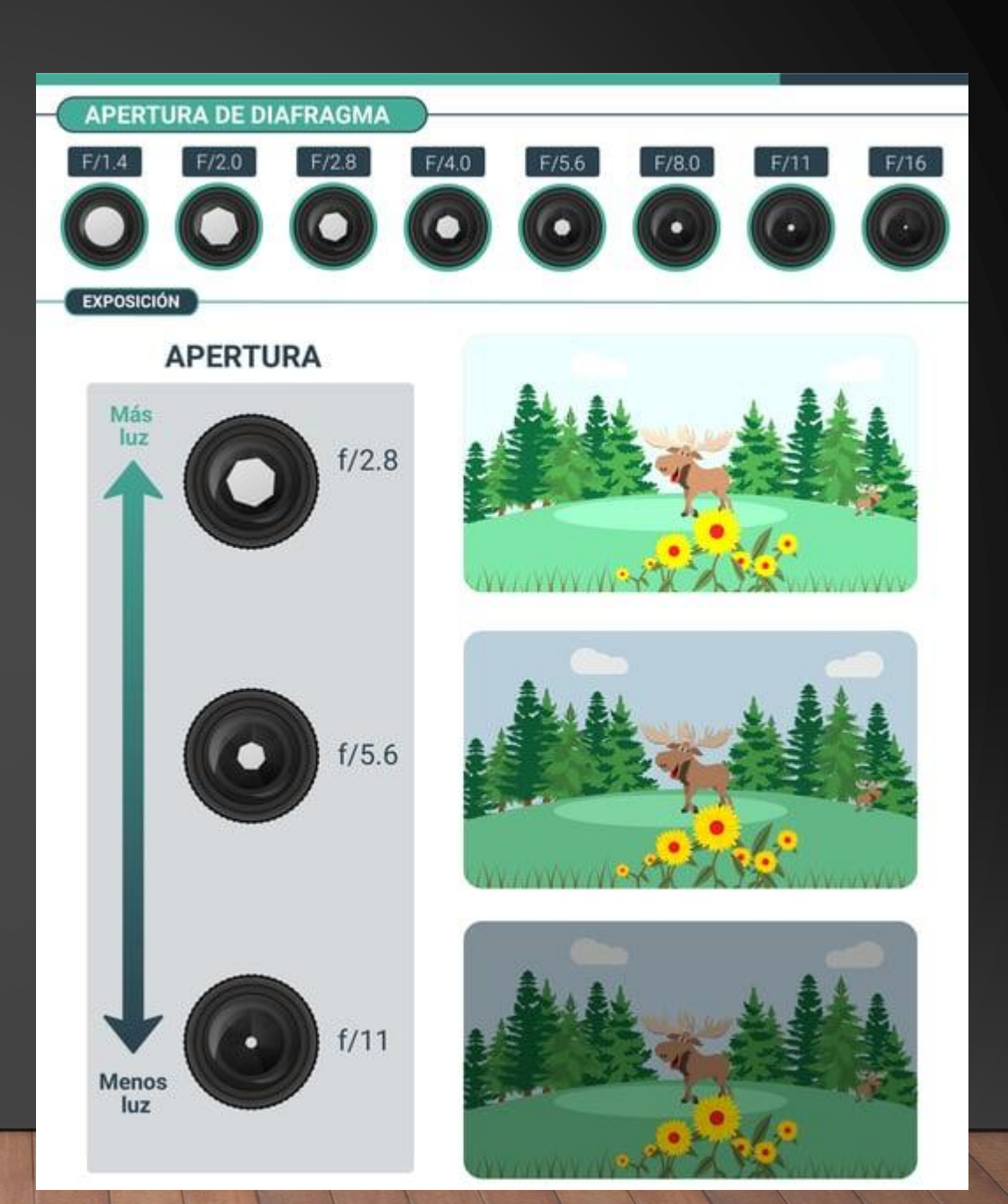

#### DIAFRAGMA (PROFUNDIDAD DE CAMPO)

Apertura del objetivo:

- Cuanto más ancha: menor área enfocada.
- Cuanto más estrecha: mayor área enfocada.

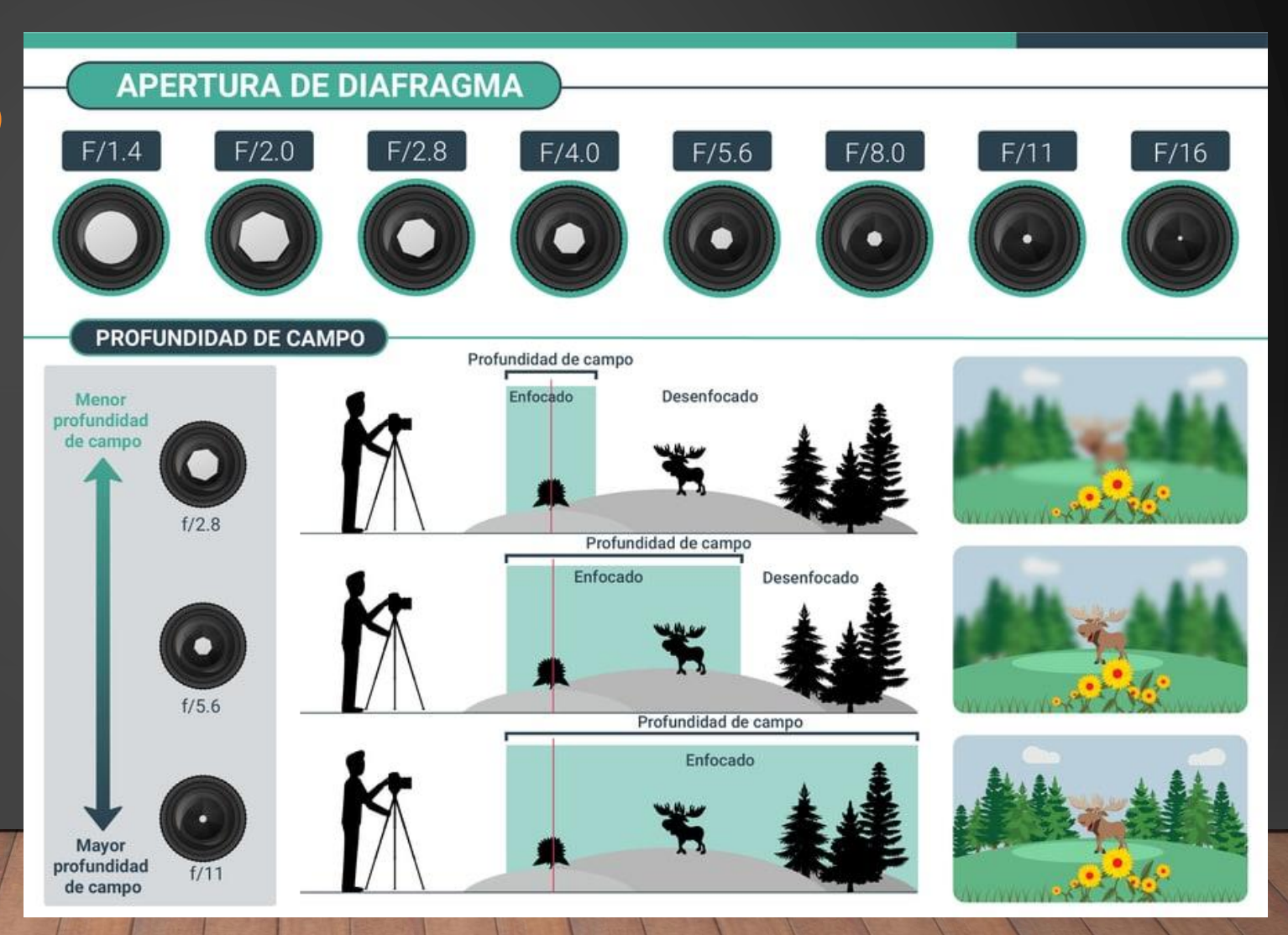

#### VELOCIDAD DE **OBTURACIÓN** (EXPOSICIÓN)

Tiempo que el obturador permanece abierto exponiendo el sensor a la luz:

- Mayor tiempo de exposición: más luz.
- Menor tiempo de exposición: menor luz.

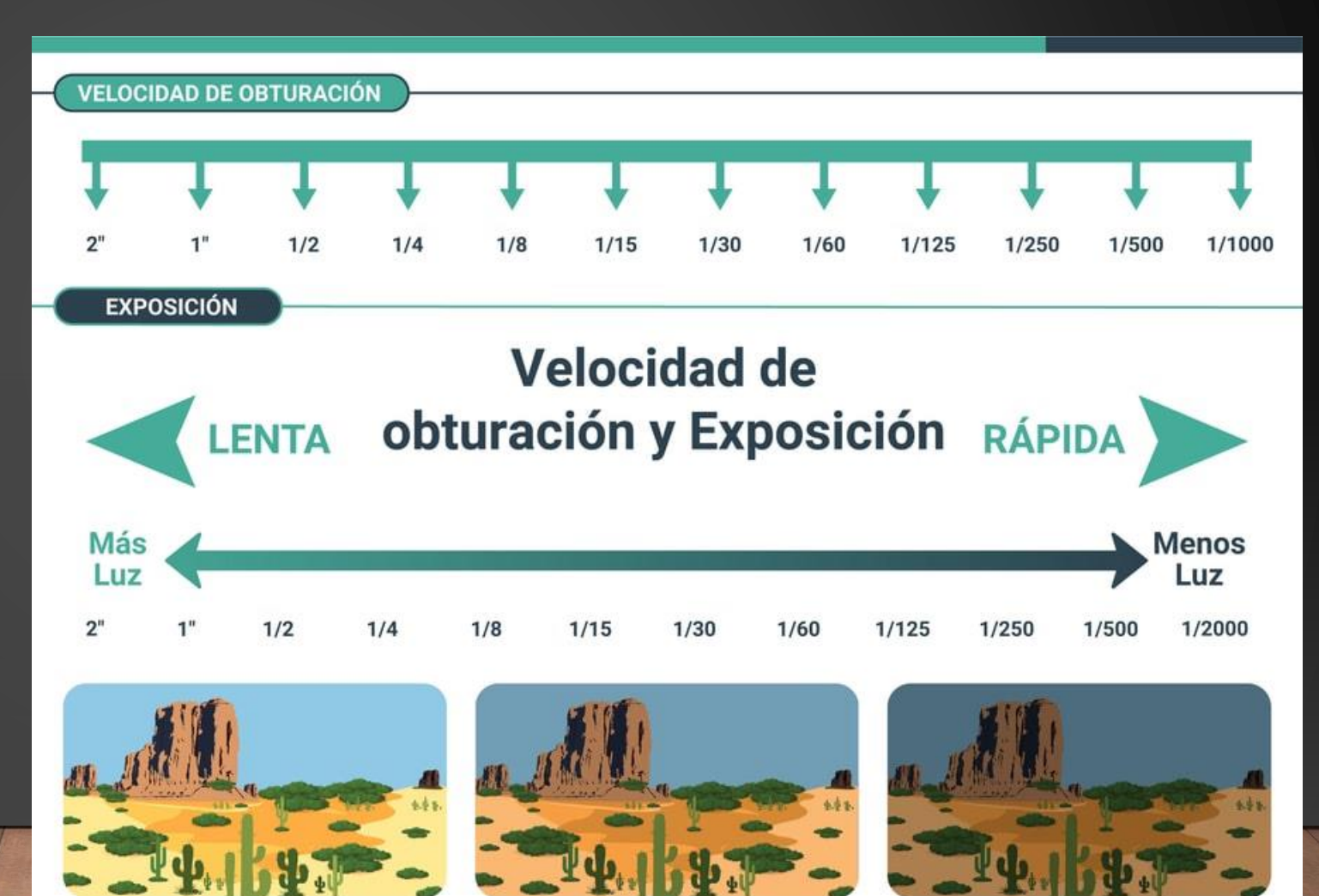

#### VELOCIDAD DE **OBTURACIÓN** (MOVIMIENTO)

Tiempo que el obturador permanece abierto exponiendo el sensor a la luz:

- Larga exposición: "efecto seda".
- Corta exposición: captación nítida de movimientos.

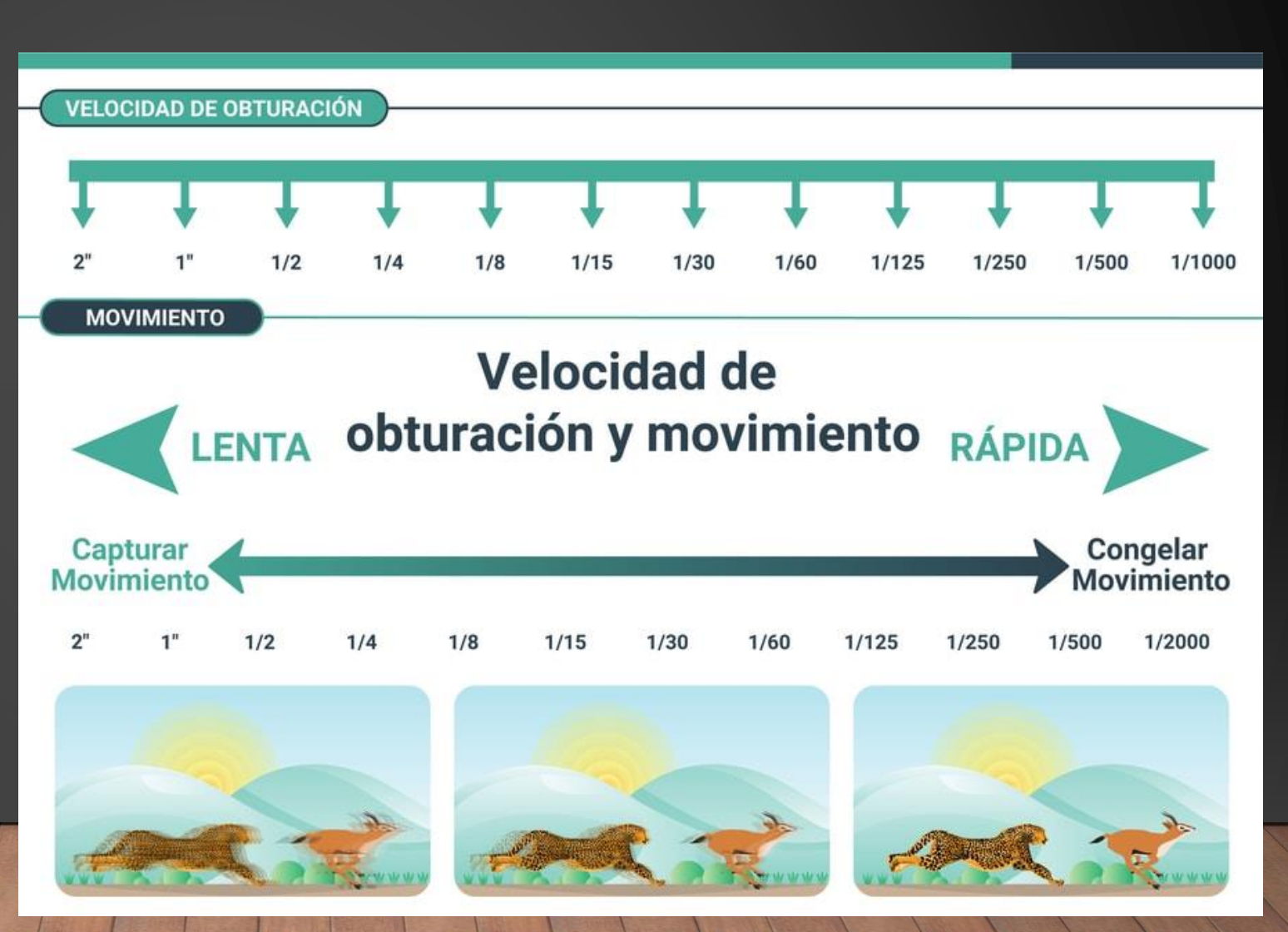

#### ISO

Amplificación de la luz capturada, amplificación artificial de la exposición (el carrete fotográfico):

- Ayuda a ajustar las fotografías.
- Puede ser contraproducente y añadir "grano" o ruido digital.

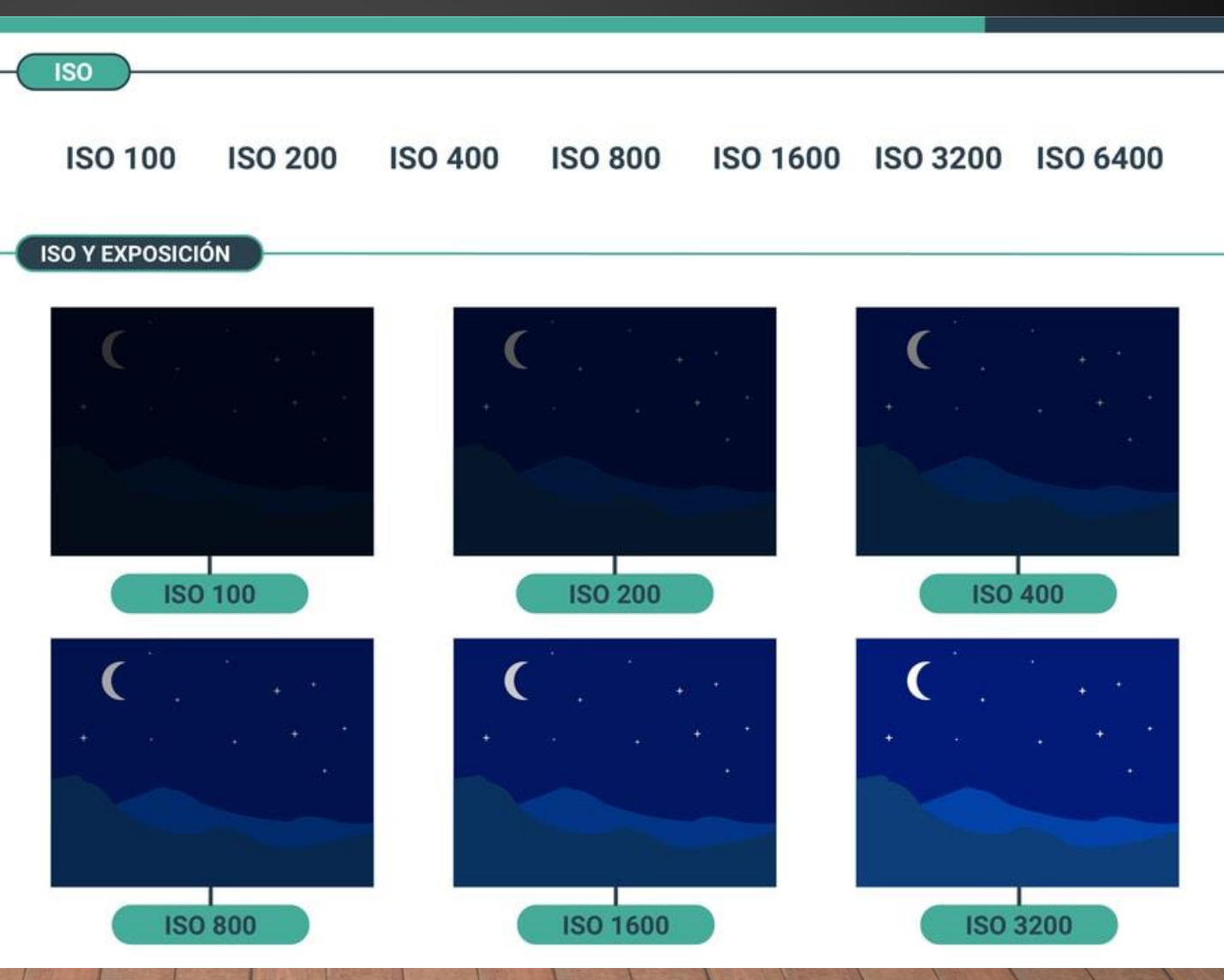

#### ISO

Amplificación de la luz capturada, amplificación artificial de la exposición (el carrete fotográfico):

- Ayuda a ajustar las fotografías.
- Puede ser contraproducente y añadir "grano" o ruido digital.

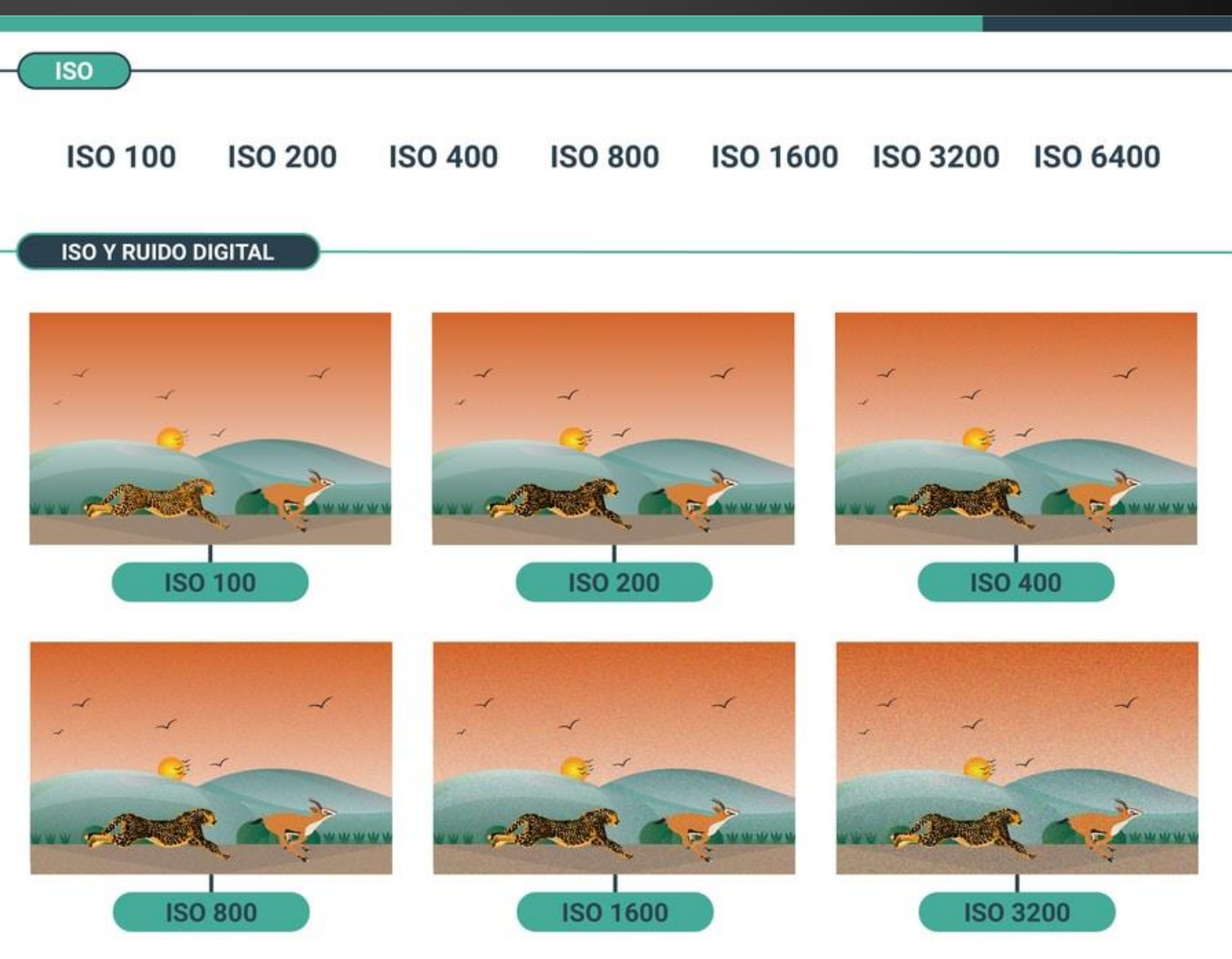

PASOS

#### COMPENSACIONES QUE DEBEMOS HACER PARA CORREGIR NUESTRAS FOTOGRAFÍAS

Andar un paso en una de las esquinas del triángulo significa que debemos des-andar en otro de las esquinas.

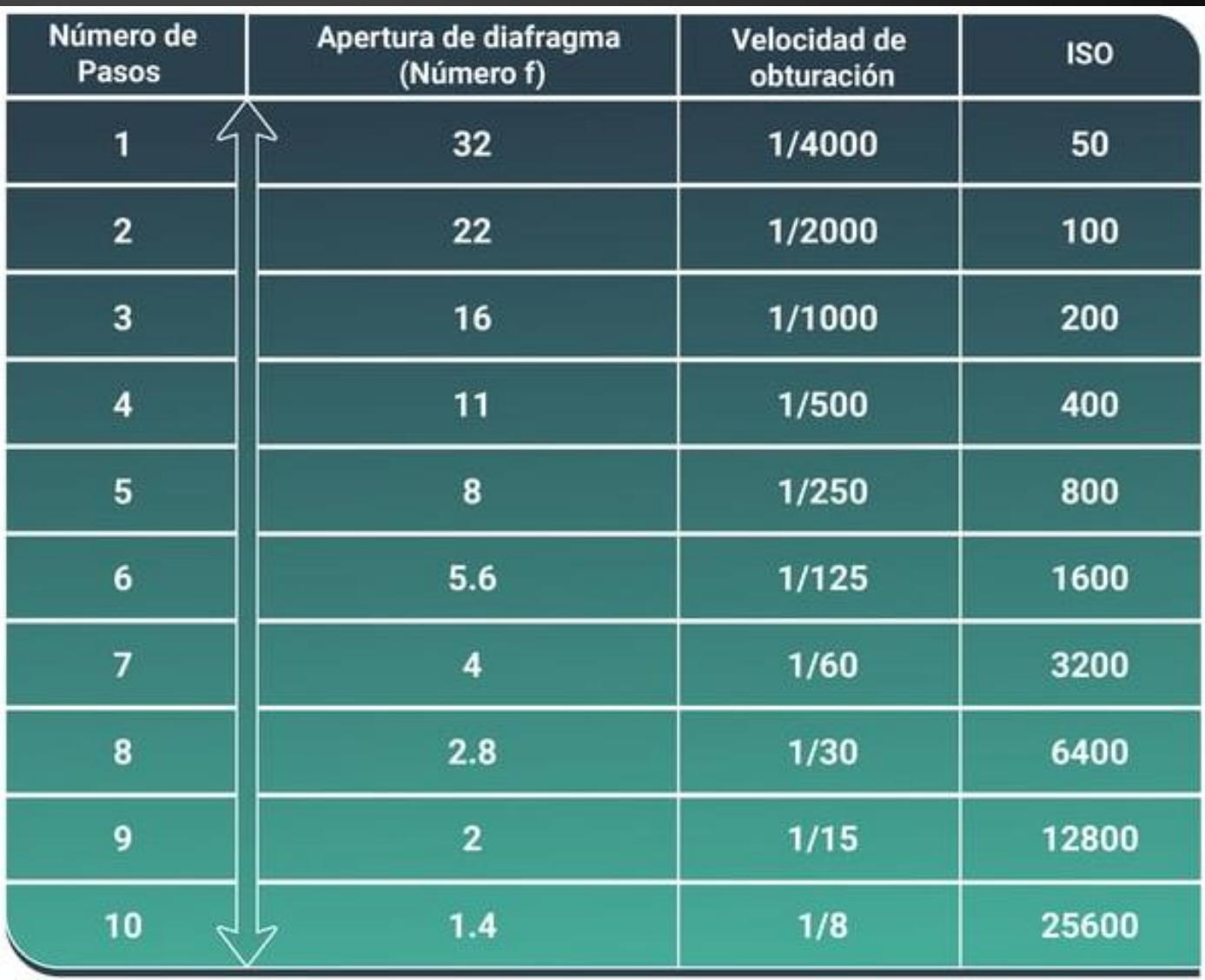

#### EJEMPLO DE PASOS

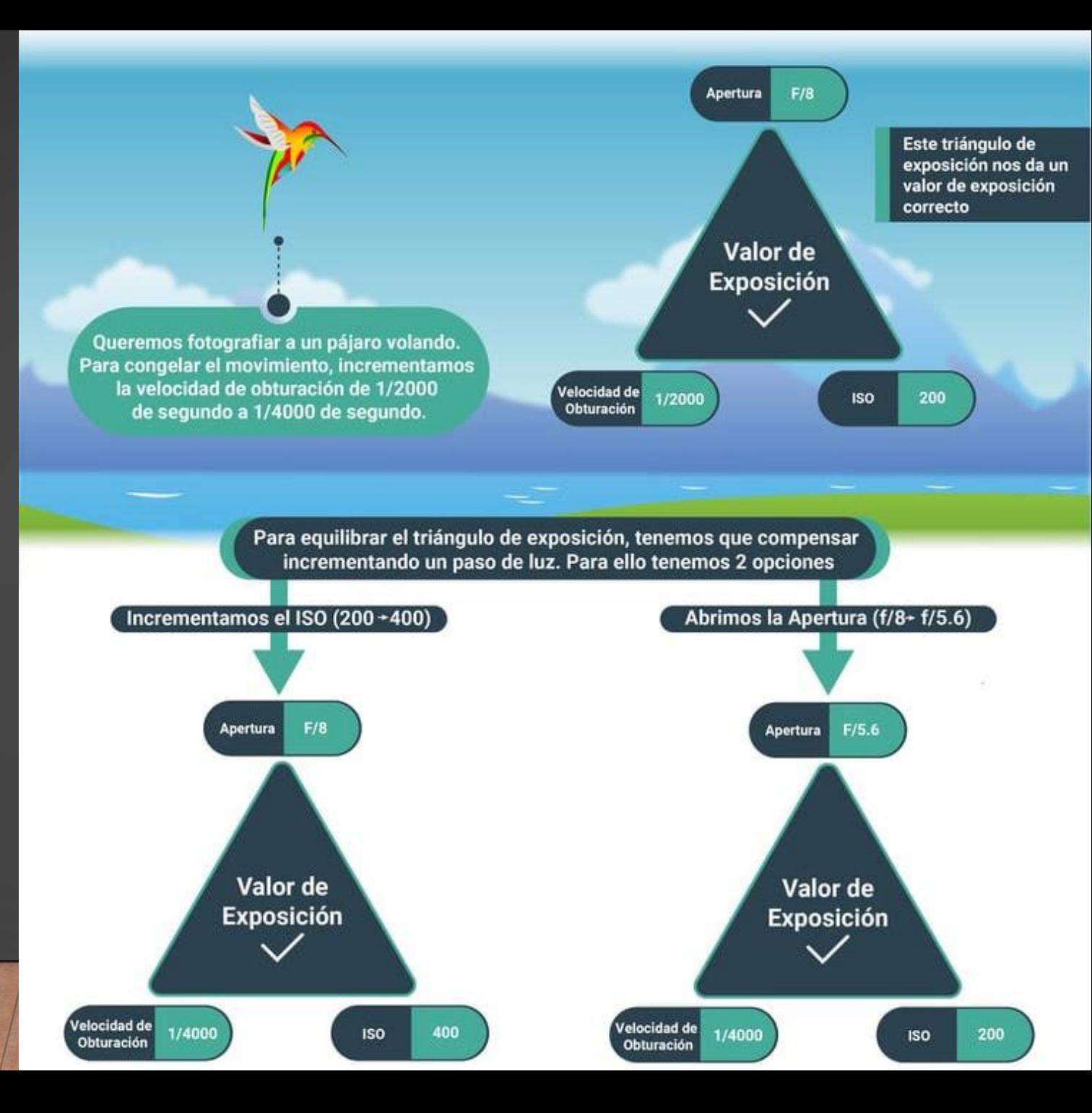

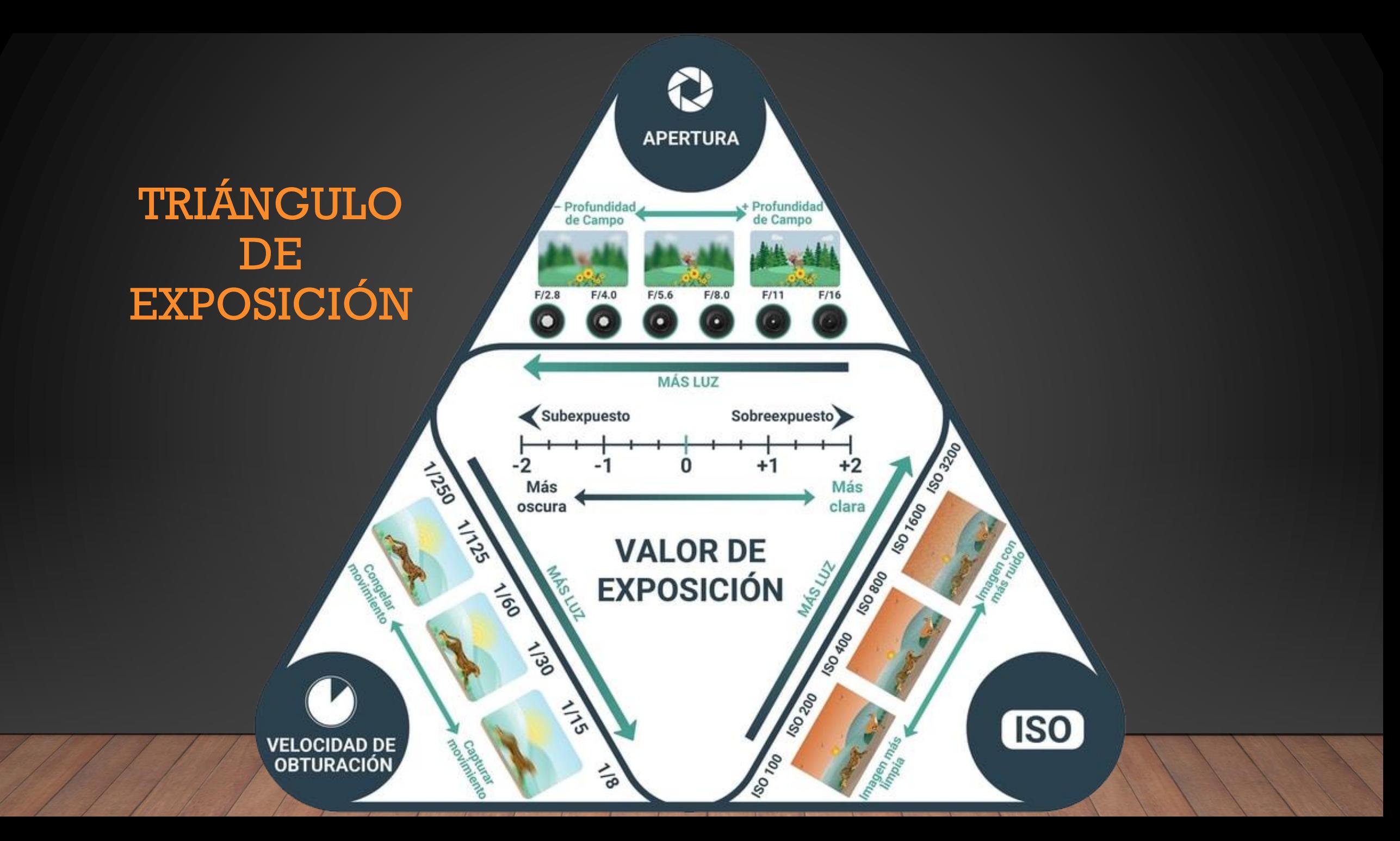

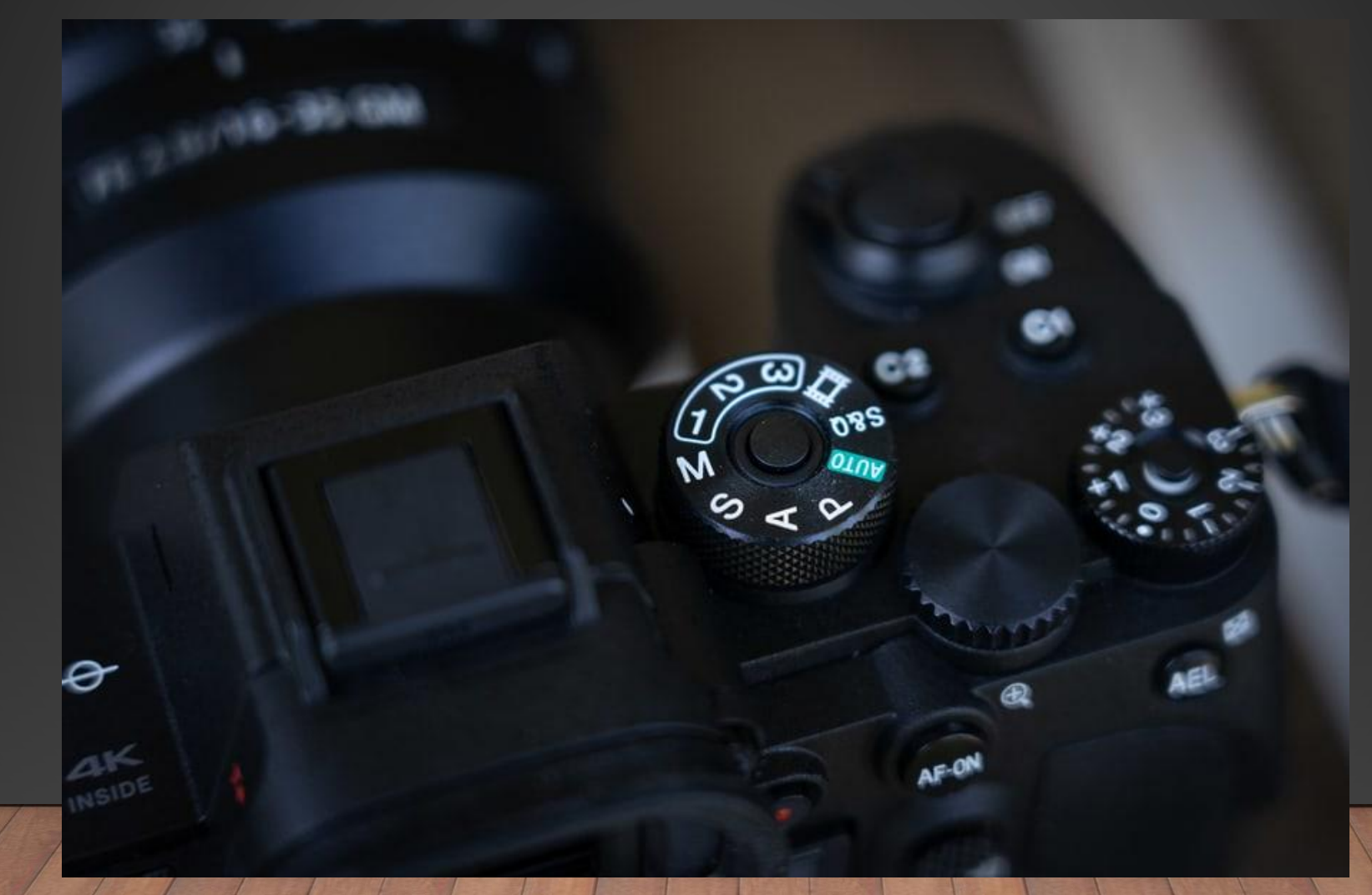

- Modo programa (P):
	- Cámara selecciona velocidad de obturación y abertura de acuerdo con la luz de la escena.
	- No puedes cambiar balance de blancos, área de enfoque ni modo de edición.
	- No se puede tocar la profundidad de campo (muy importante).

• Buen modo para principiantes.

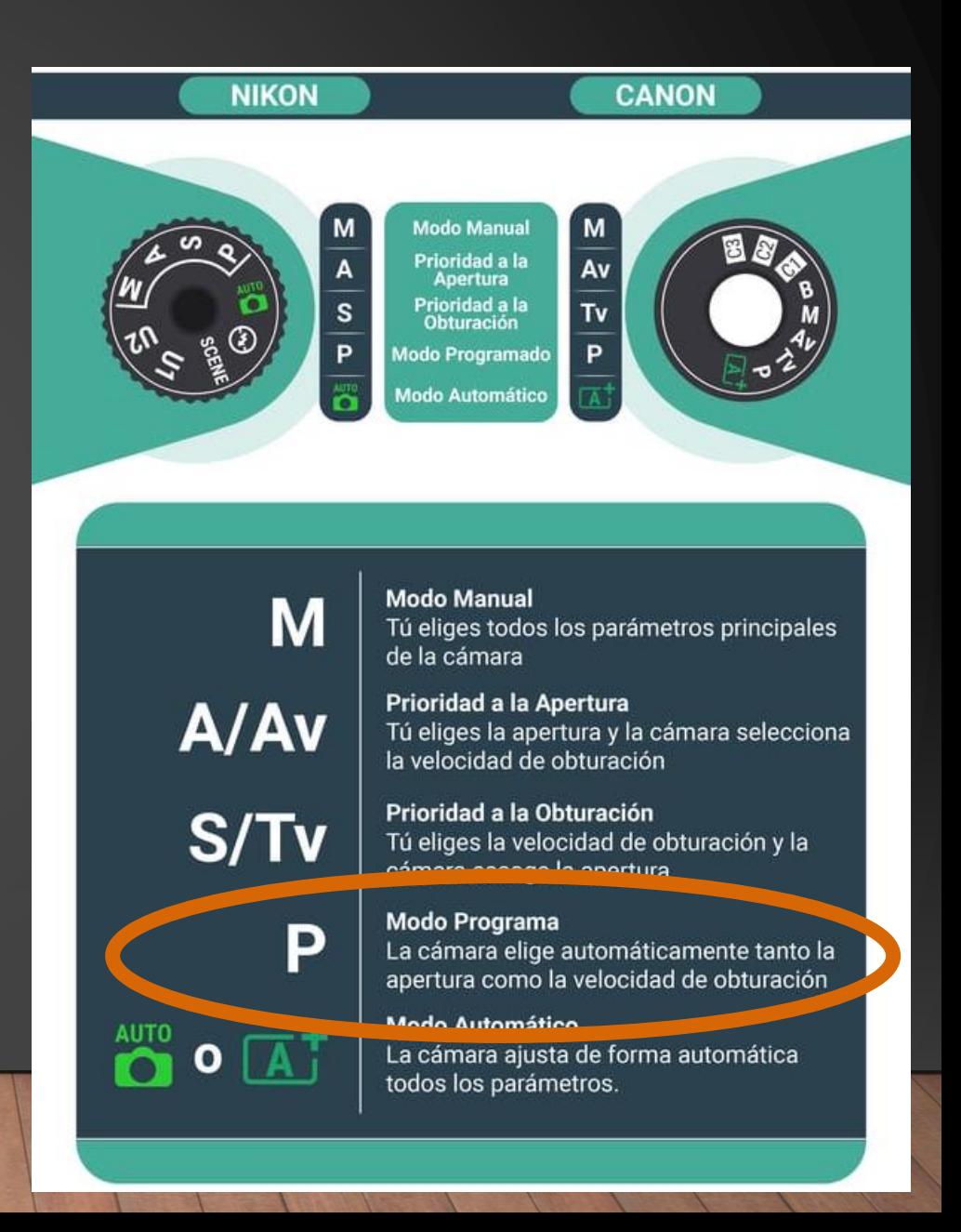

• Modo programa (P):

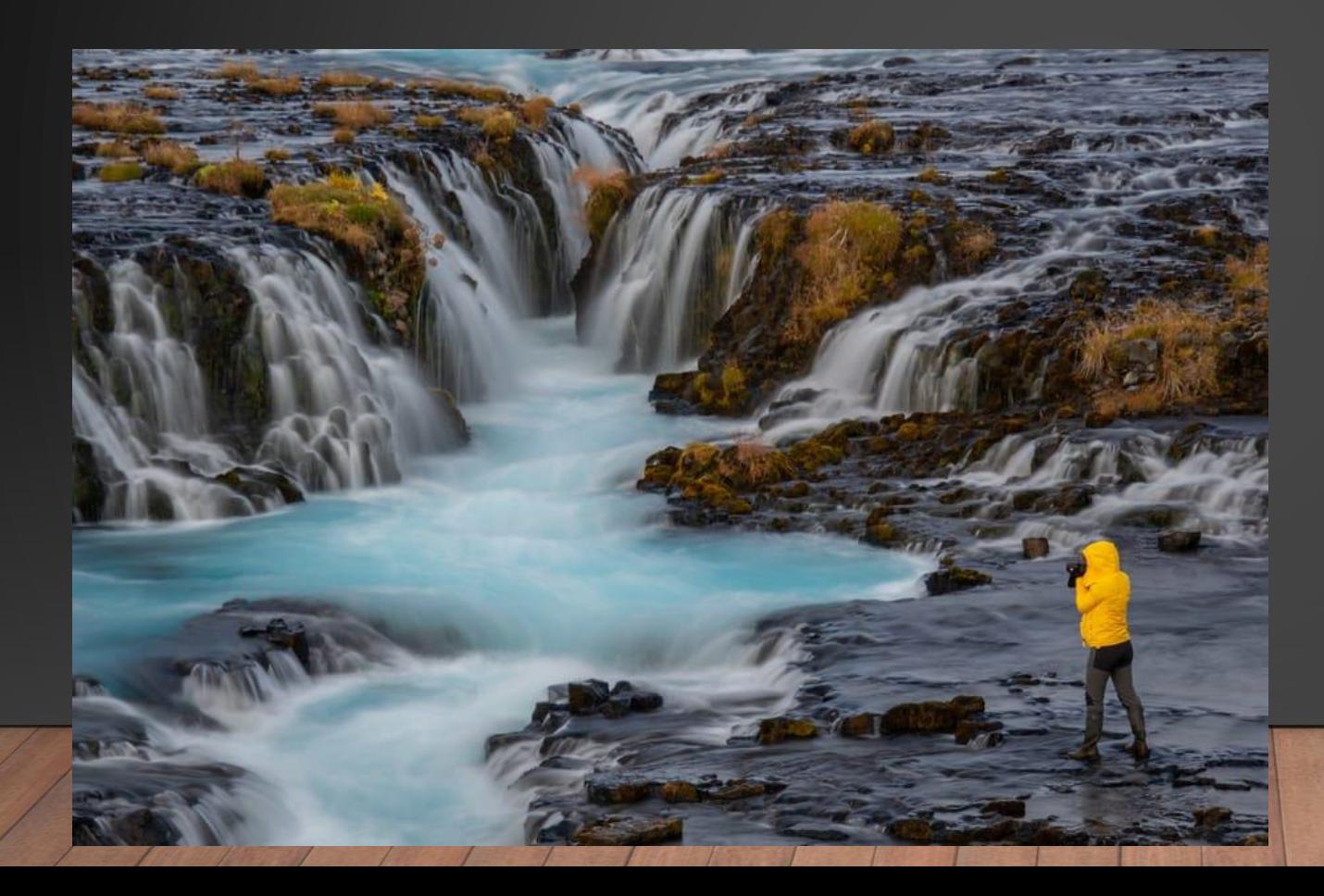

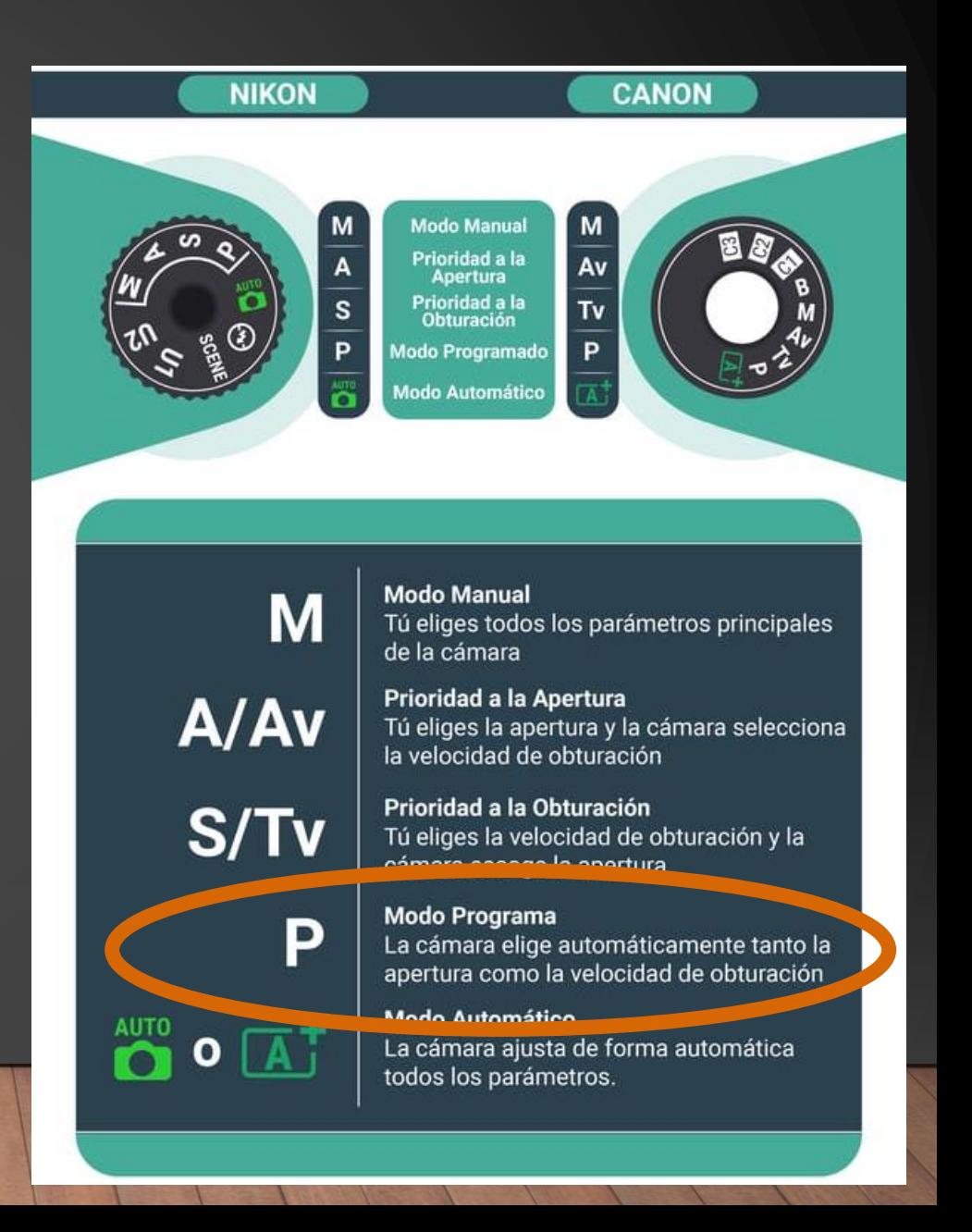

- Modo manual (M):
	- Control absoluto de todos los parámetros.
	- Cualquier captura un poco complicada, es el único modo funcional: panorámicas, cielo…

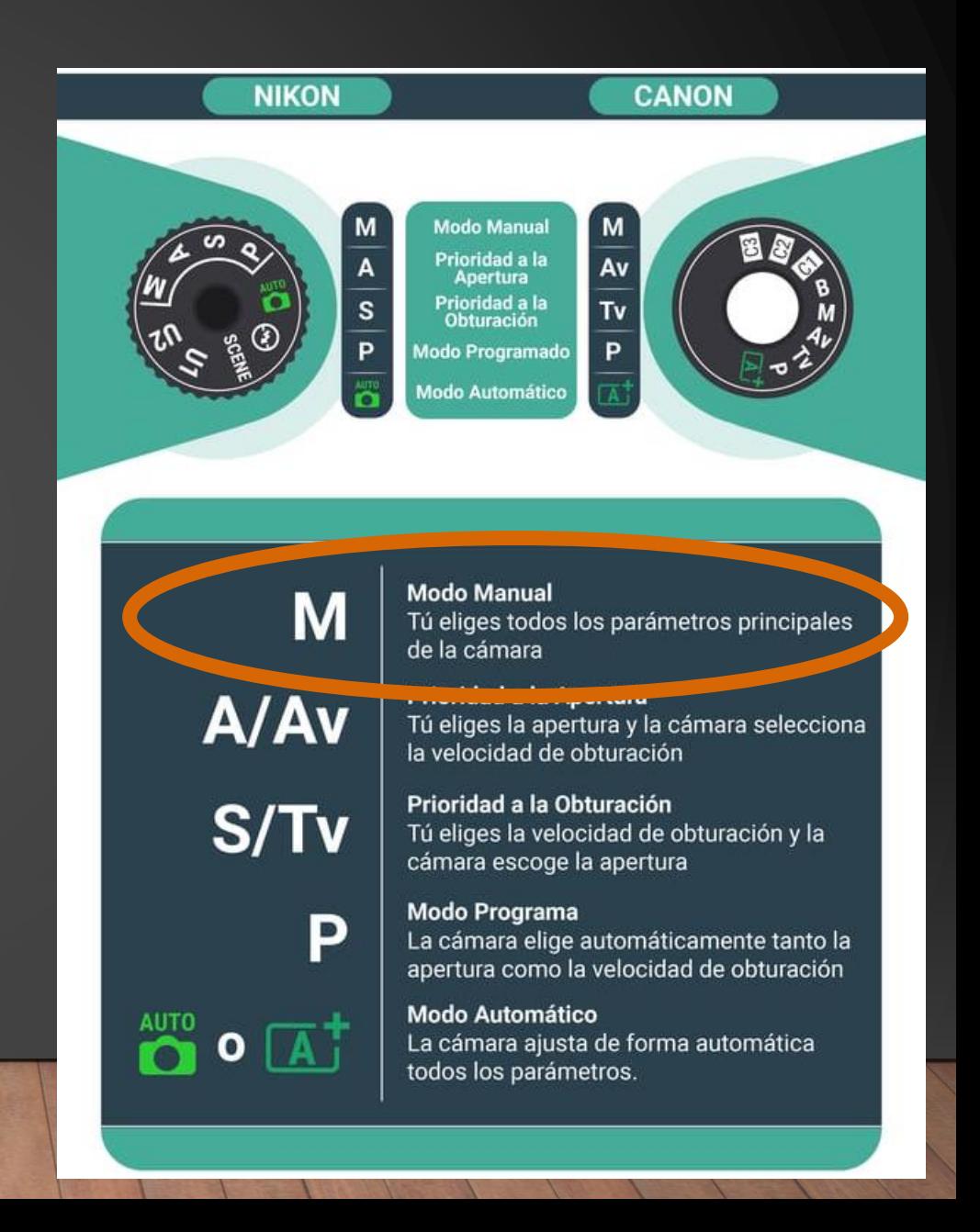

• Modo manual (M):

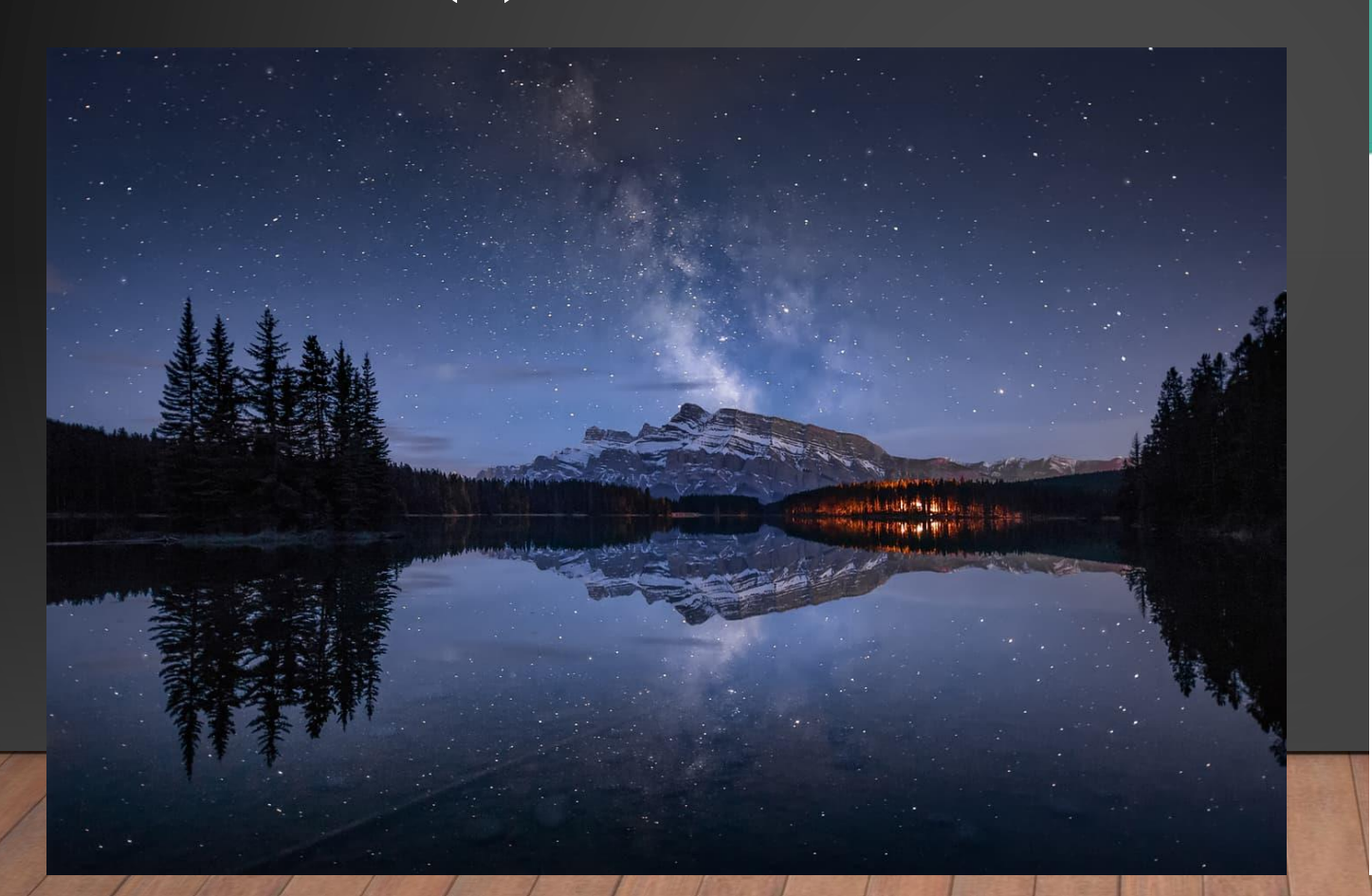

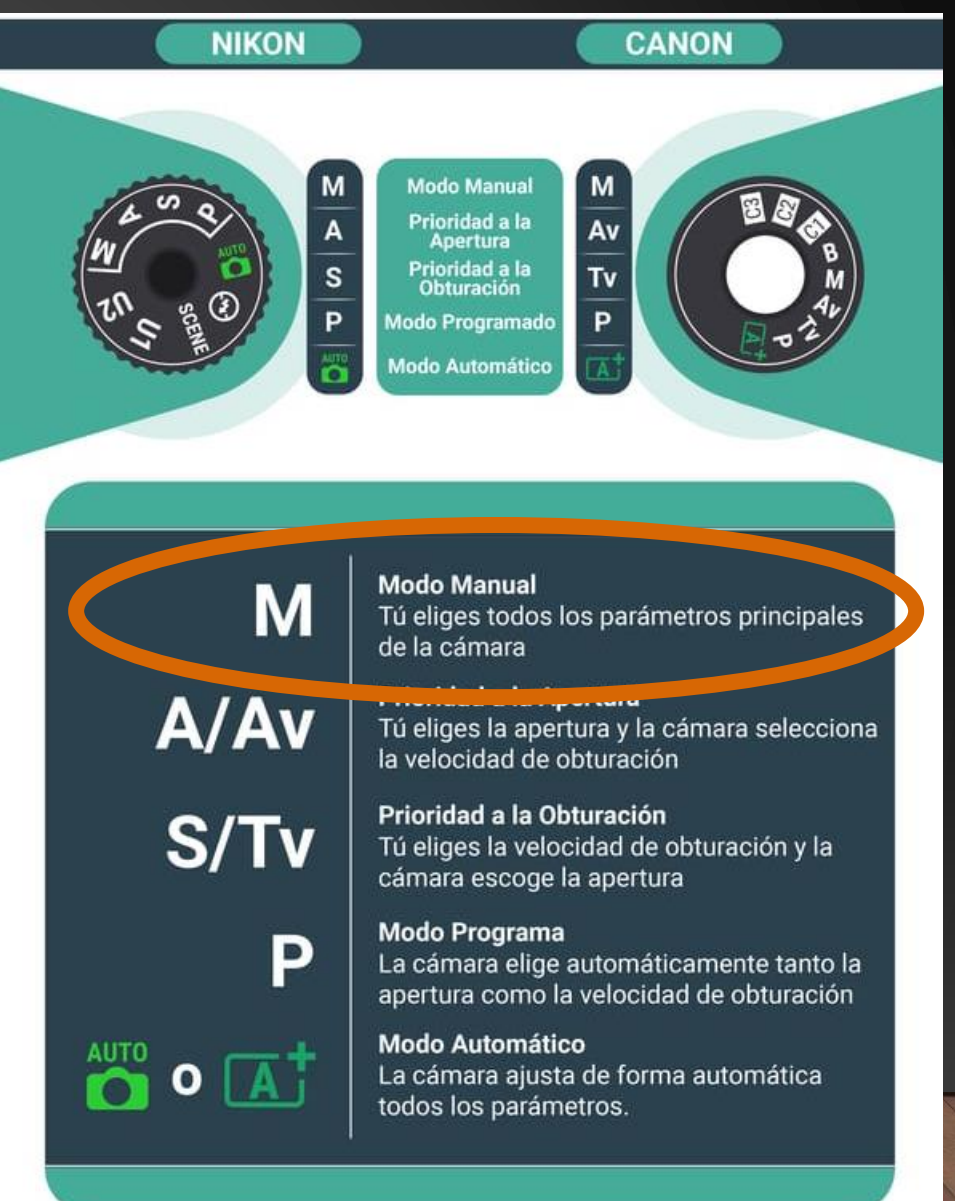

• Modo prioridad a la obturación (S/Tv):

- Fijas la velocidad de obturación y la cámara establece la apertura.
- Bueno para fotografía en movimiento.
- Si usas velocidades muy rápidas y no hay luz tendrás fotografías subexpuestas.

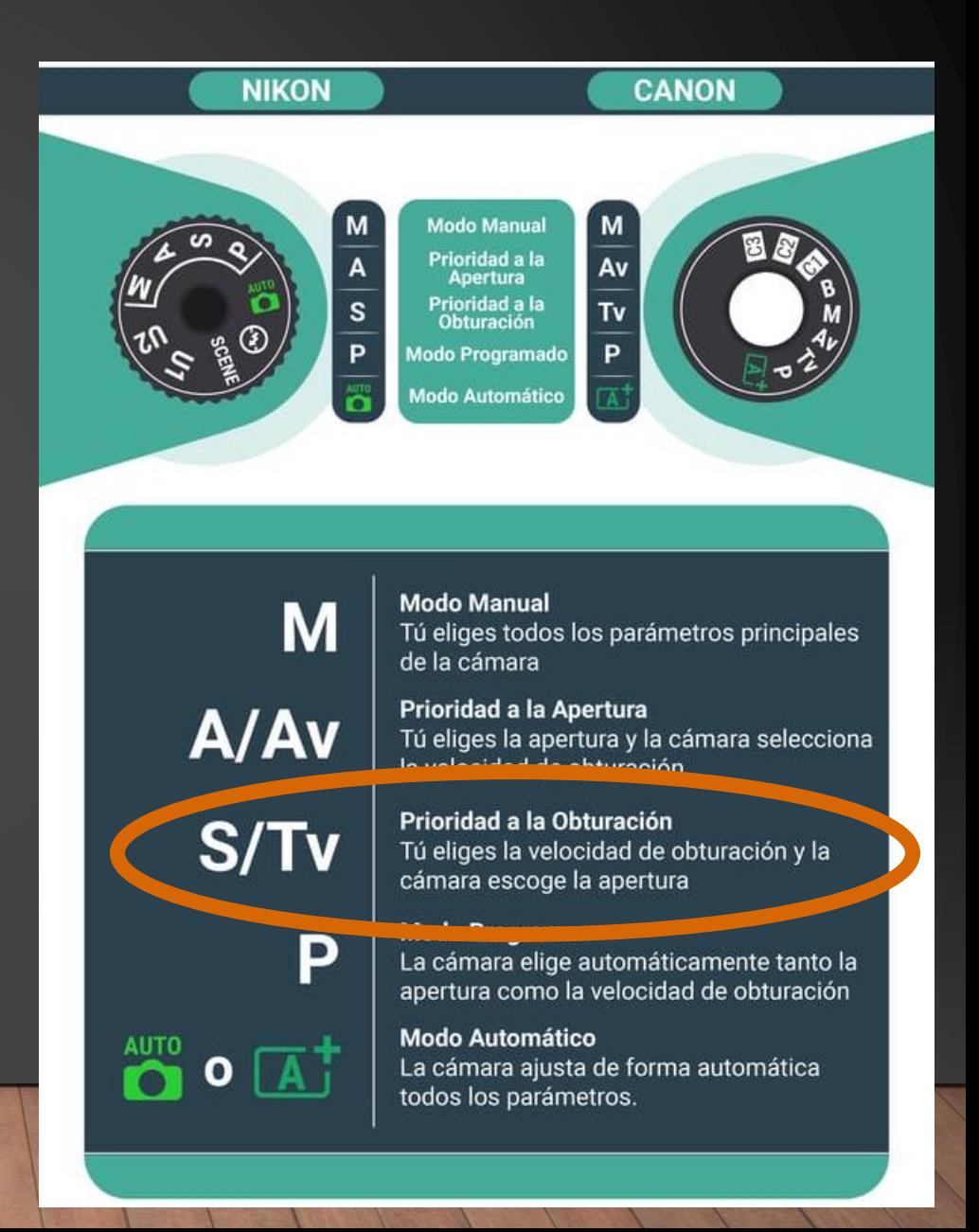

• Modo prioridad a la obturación (S/Tv):

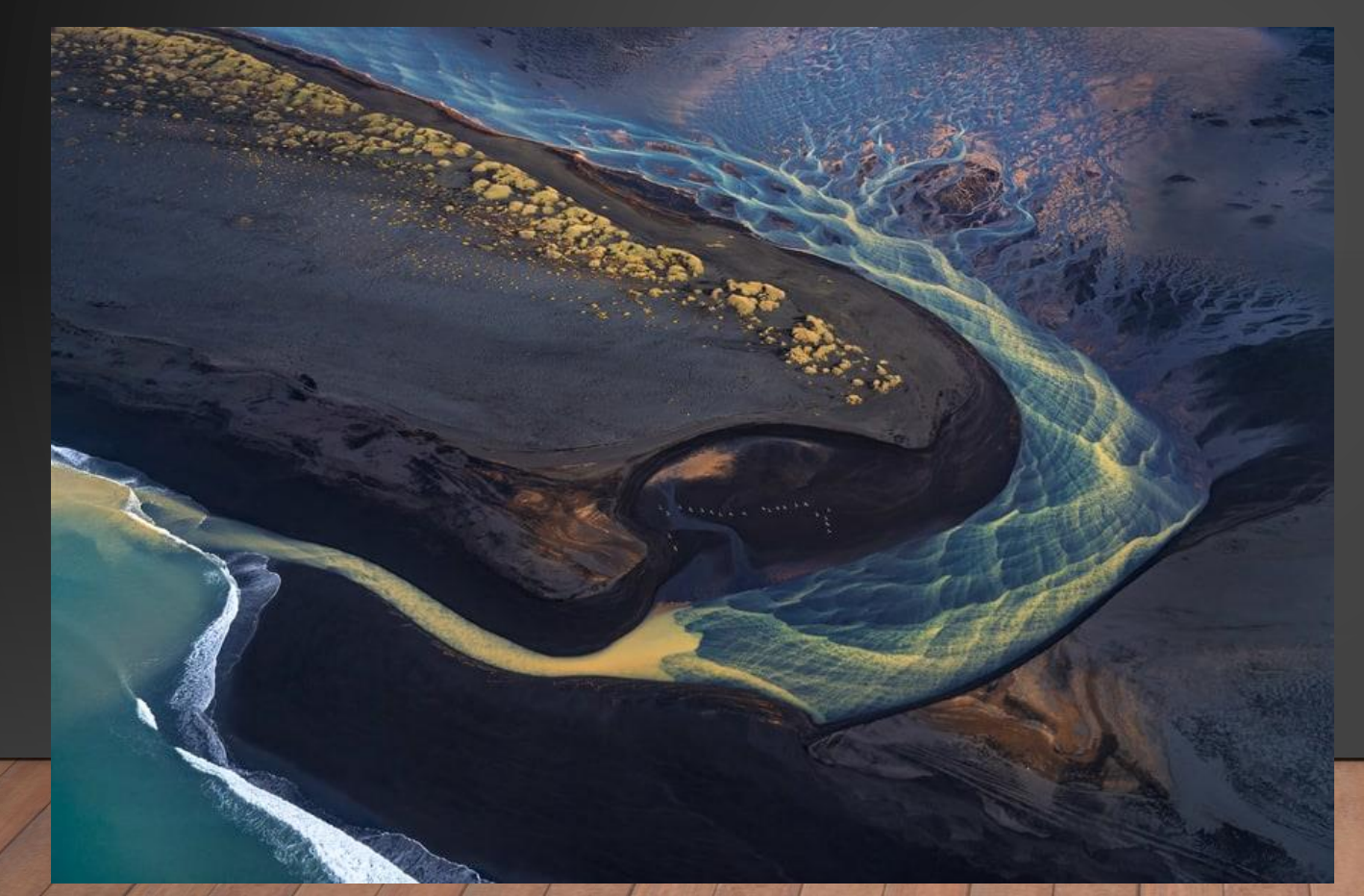

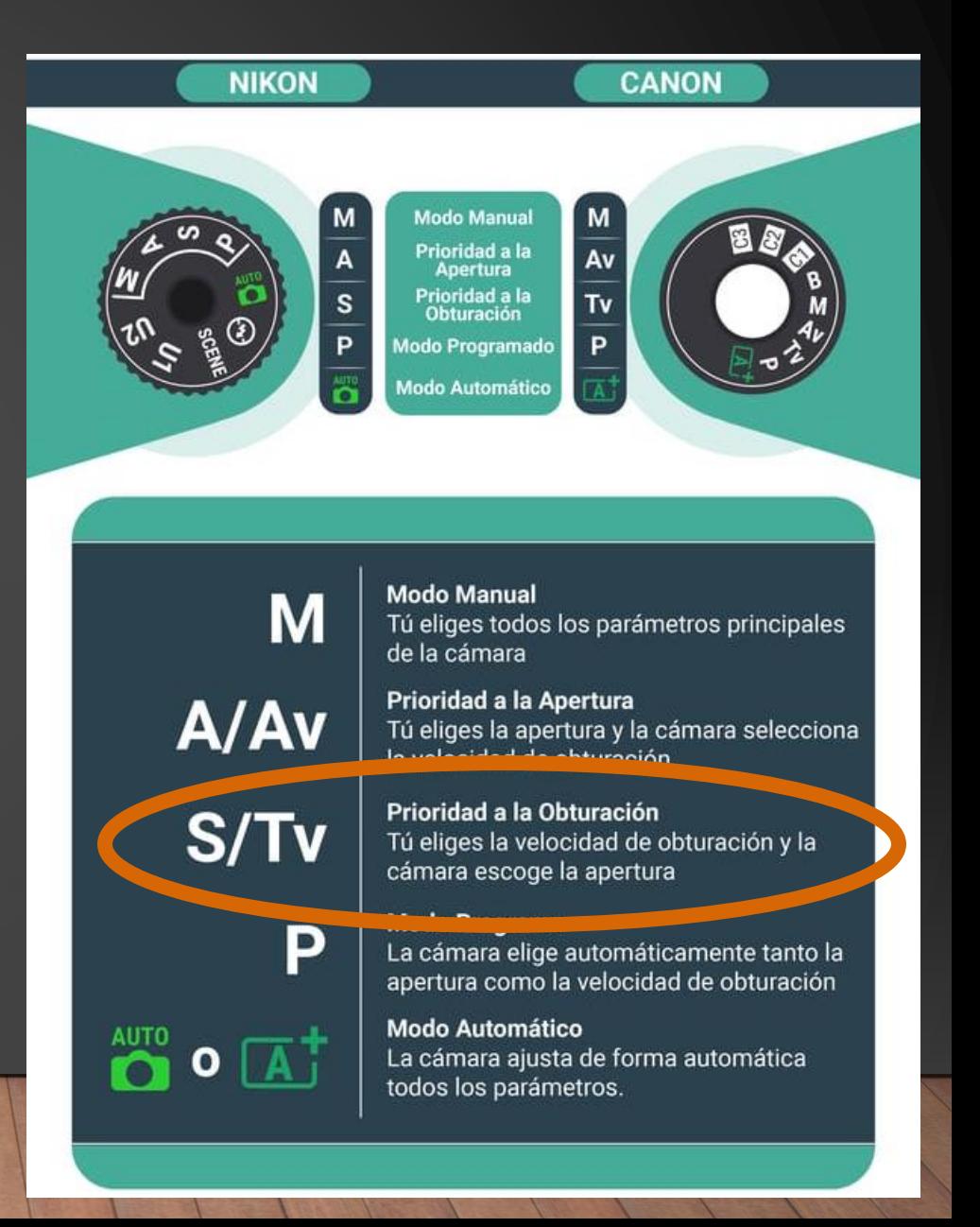

• Modo prioridad a la apertura (A/Av):

- Fijas la apertura y la cámara establece la velocidad del obturador para equilibrar la exposición.
- Control absoluto sobre la profundidad de campo. Muy apropiado para escenas estáticas.

• Modo de cámara muy utilizado.

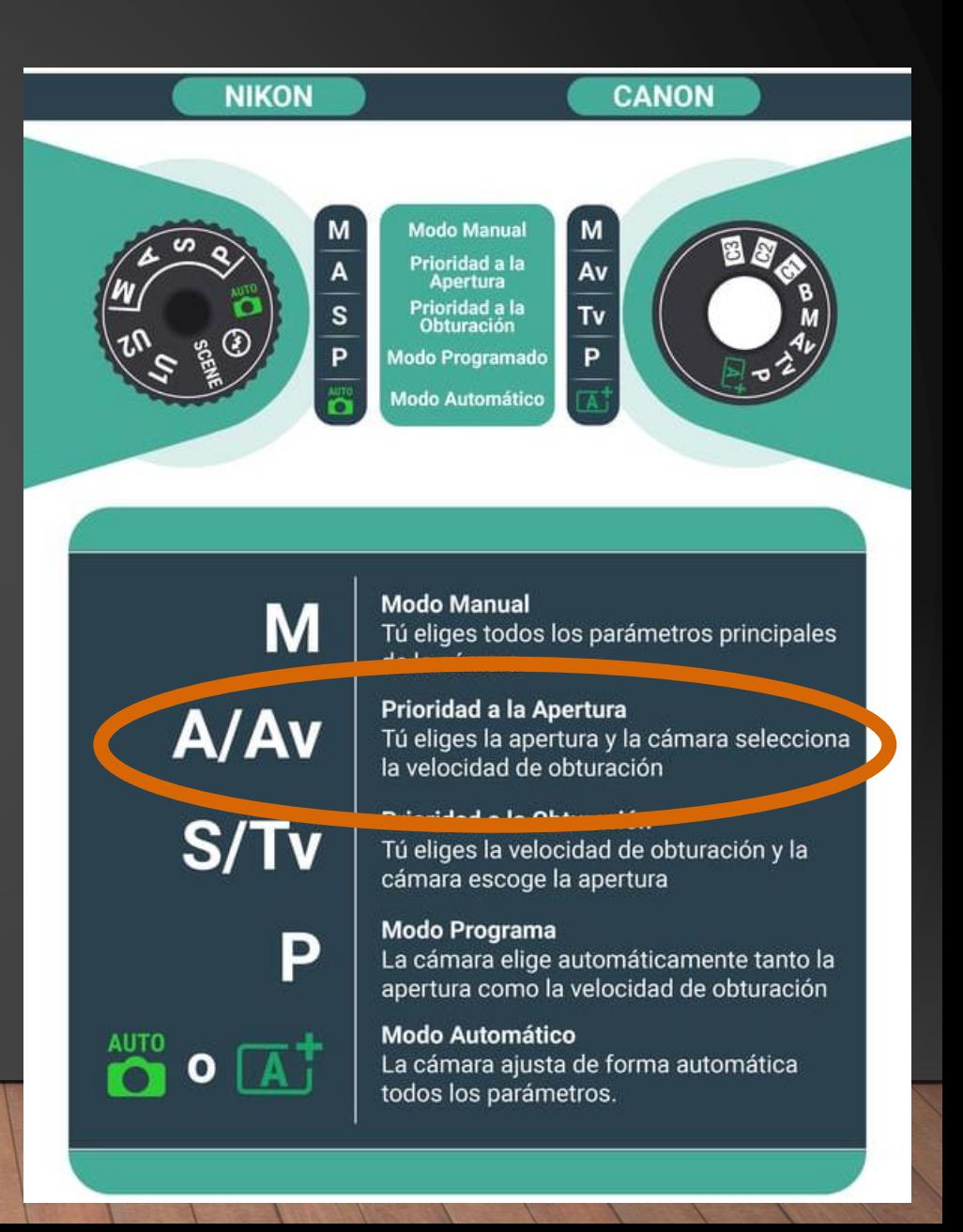

• Modo prioridad a la apertura (A/Av):

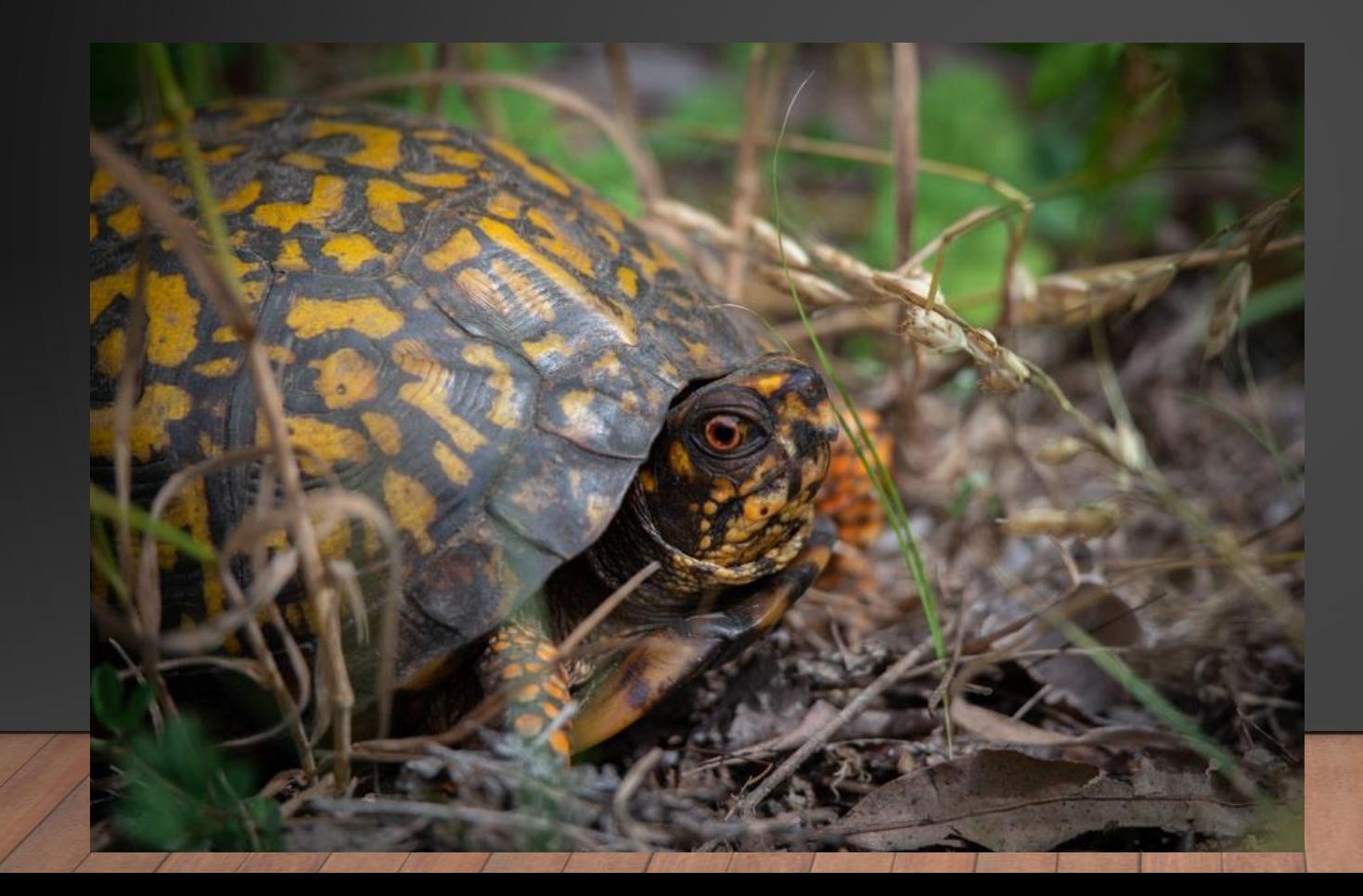

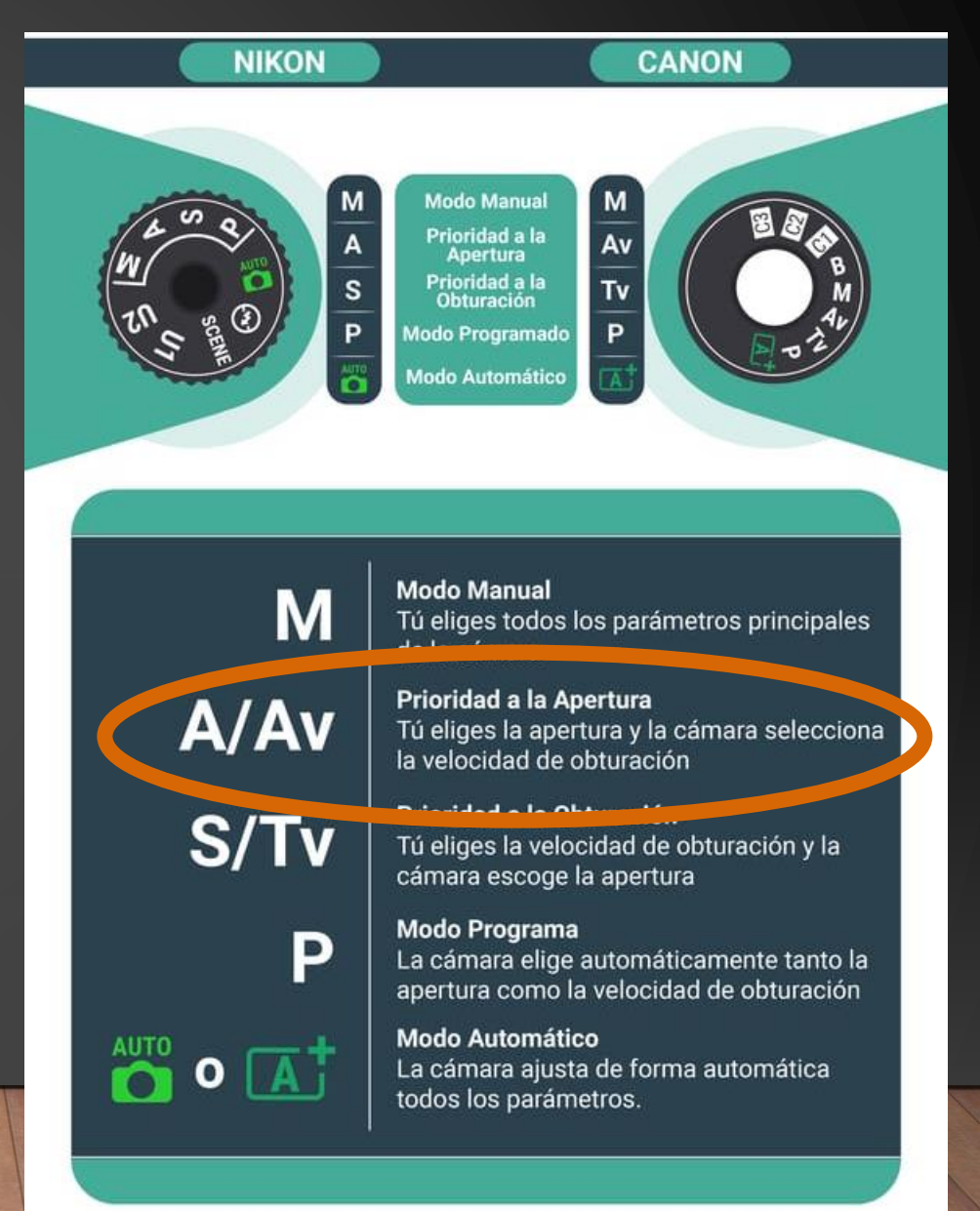

- Modo automático:
	- Selección de la cámara de todos los ajustes.
	- Modo totalmente limitado en el que no tienes ningún control sobre la fotografía.
	- Es lo mismo que hacer fotografías con un teléfono móvil o una cámara simple.

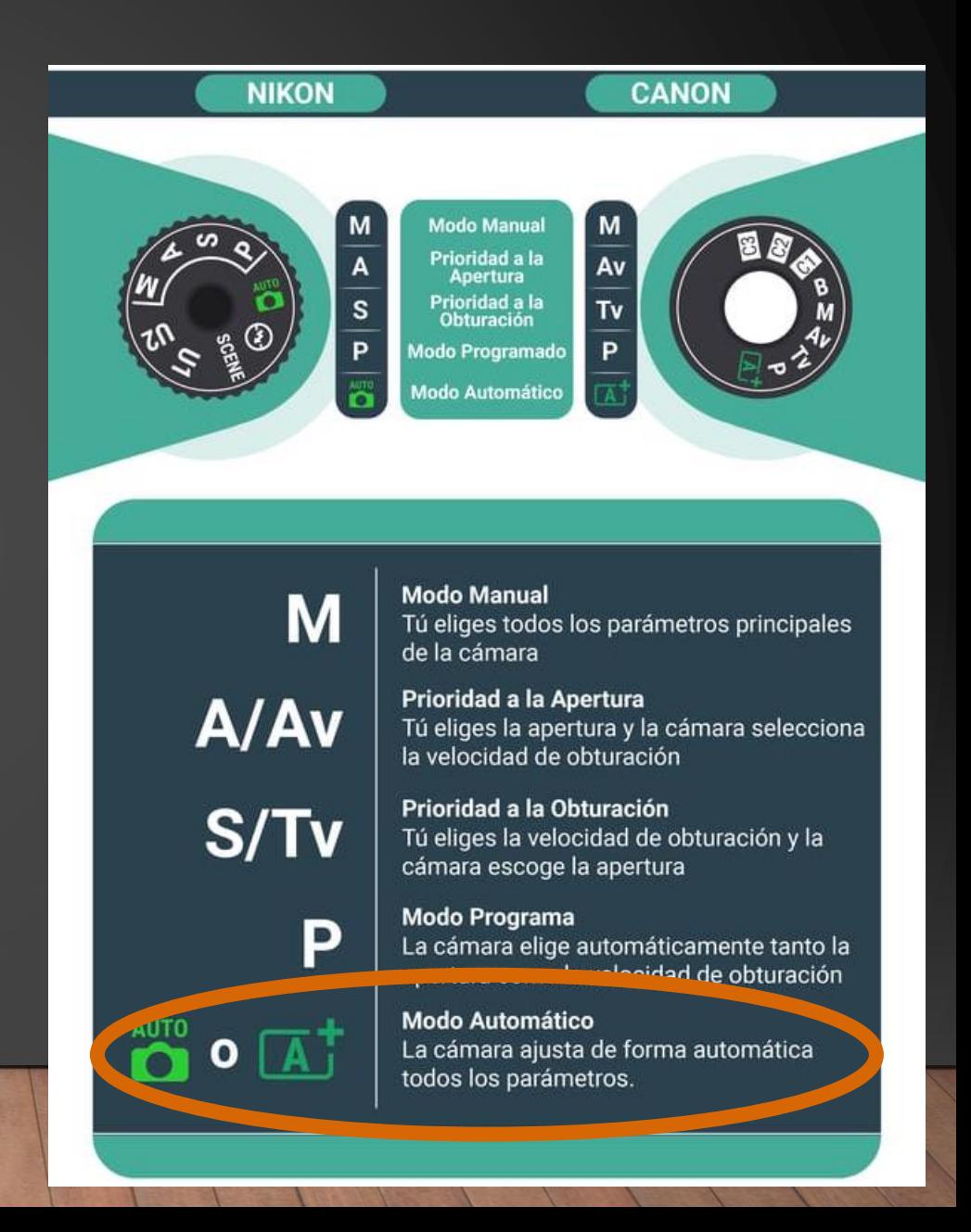

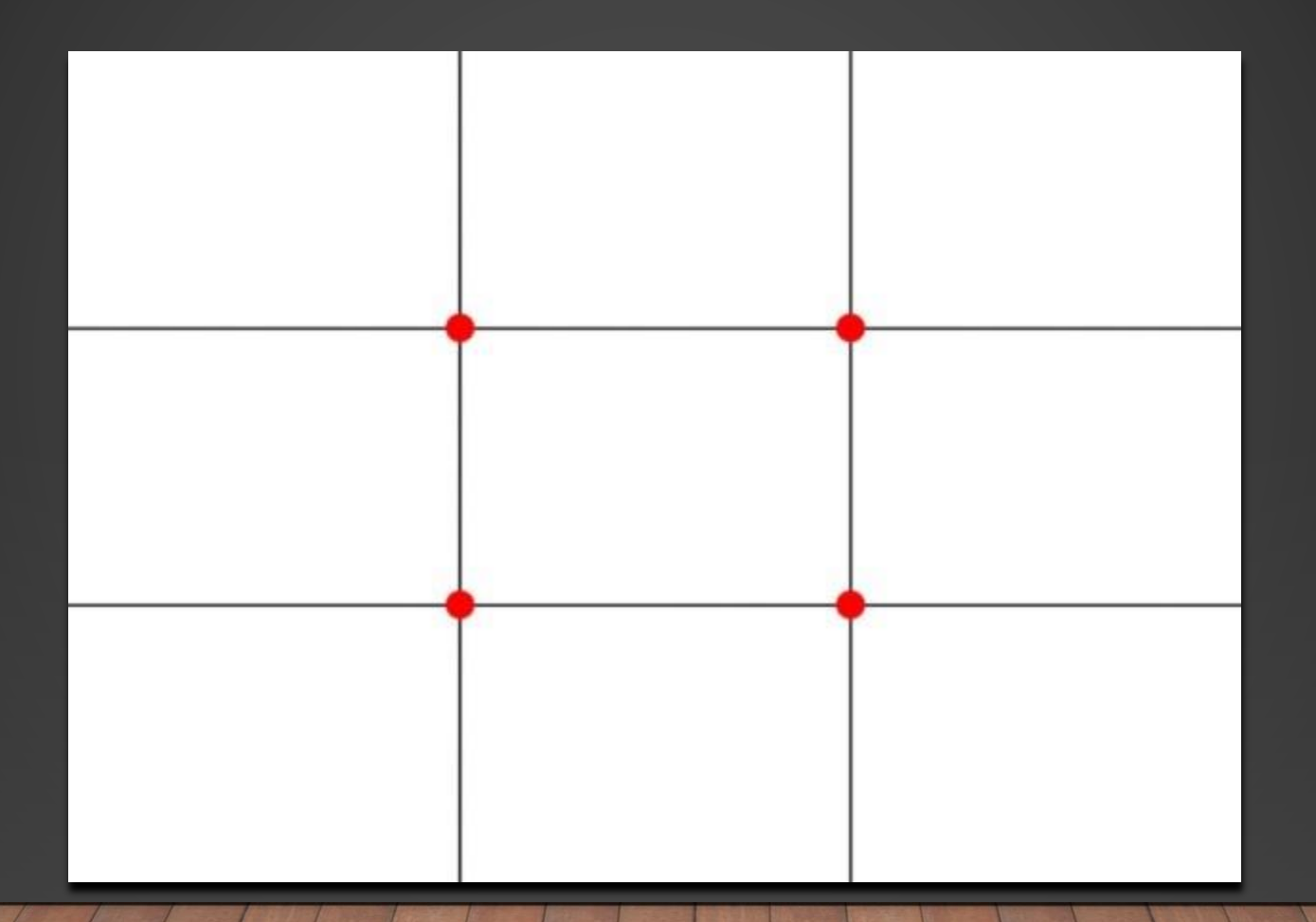

• Norma de composición básica muy sencilla, fácil de comprender y fácil de aplicar.

• Aplica el centro de atención en los puntos de las líneas imaginarias que dividen las fotografías.

• Reparte el "peso" de las superficies entre las áreas de los 9 rectángulos.

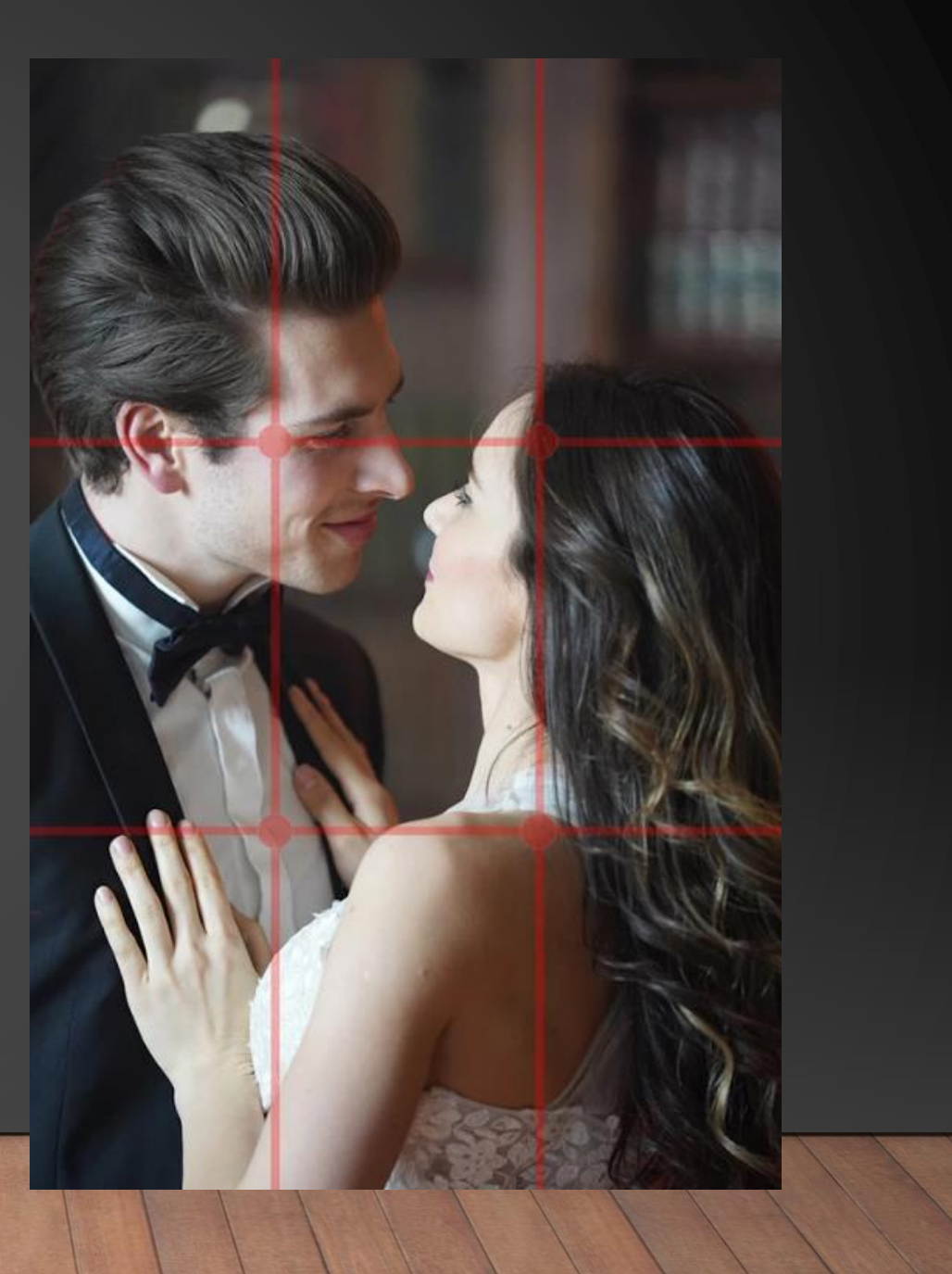

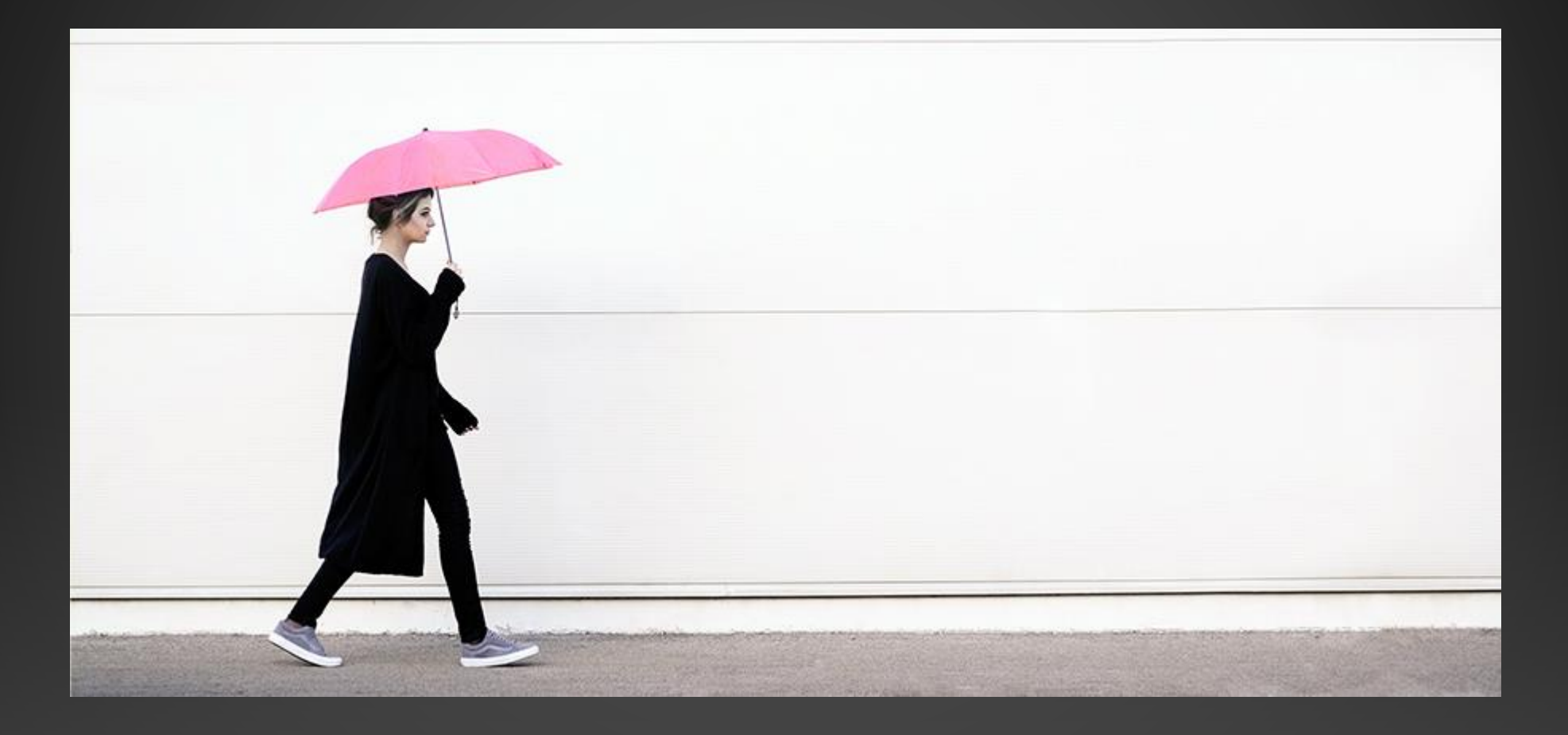

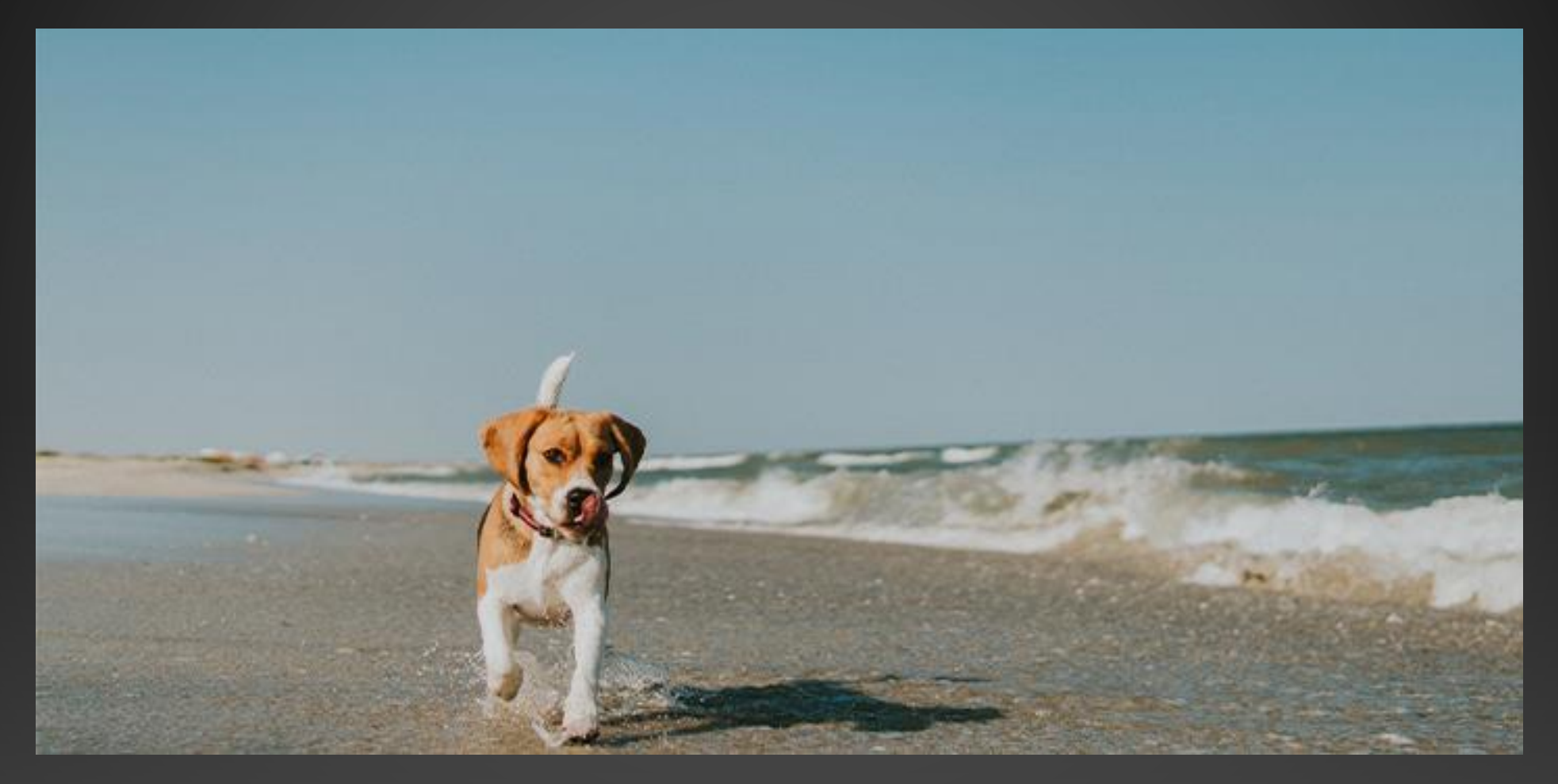

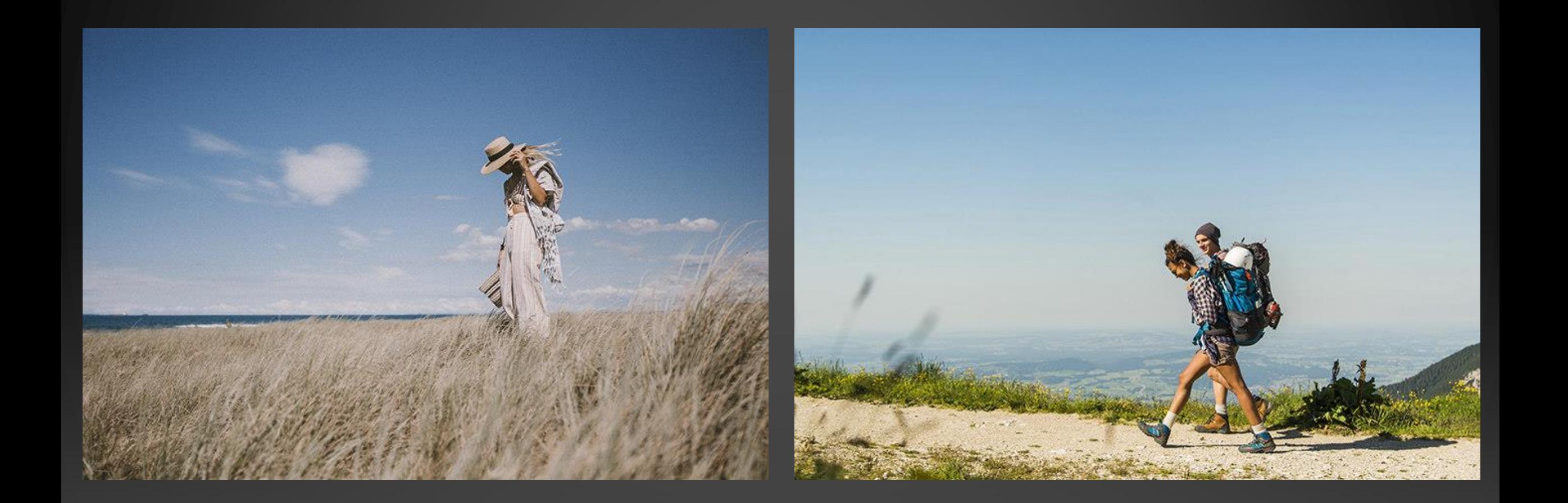

#### VIDEOS EXPLICATIVOS

#### **[TRIÁNGULO DE EXPOSICIÓN](https://youtu.be/o-dj6qprNoM?si=f3TibY_c24ZC-JrM) [REGLA DE LOS TERCIOS](https://youtu.be/Nf_u8e-7bZQ?si=sQ907K2CL5QptGXN)**

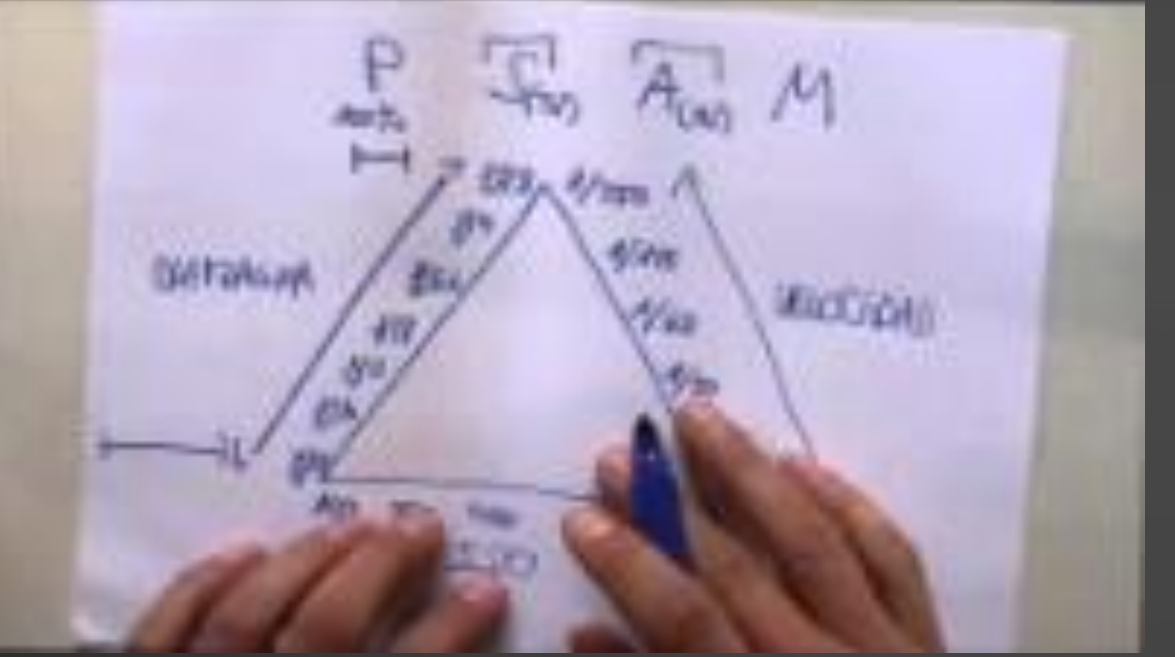

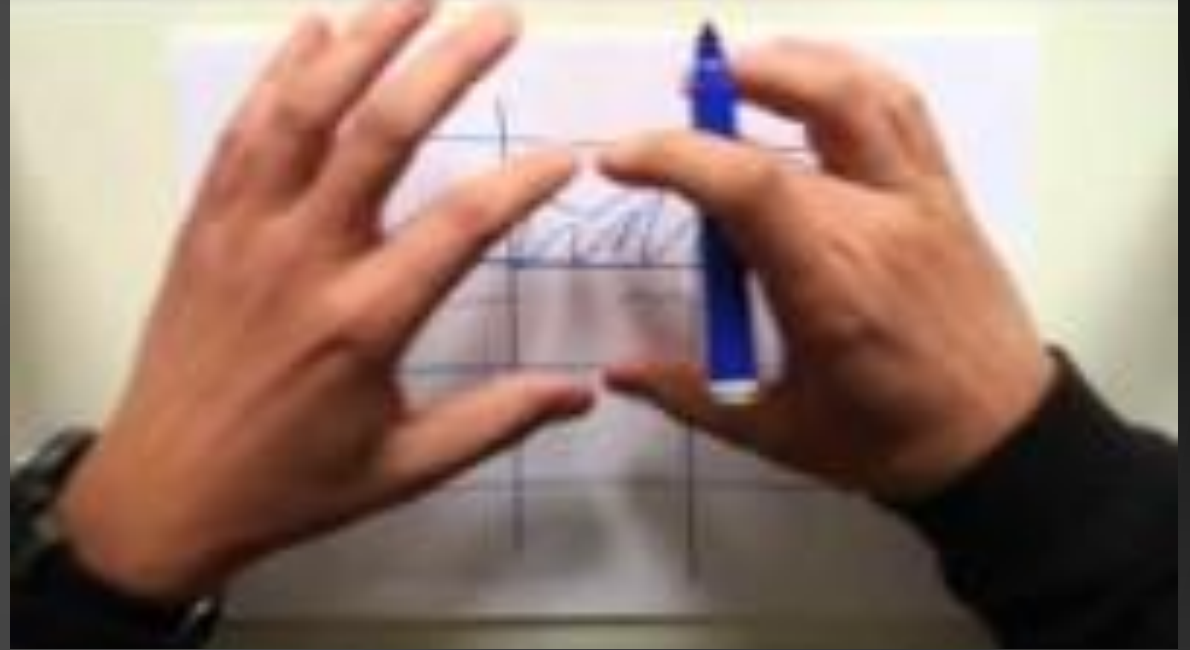

#### REALIDAD VIRTUAL Javier Sánchez Fernández

#### TIPOS DE REALIDADES

- **Realidad**
- **Realidad aumentada**
- **Realidad virtual**
- **Realidad mixta**

#### **[XATAKA](https://www.xataka.com/basics/diferencias-entre-realidad-aumentada-realidad-virtual-y-realidad-mixta)**

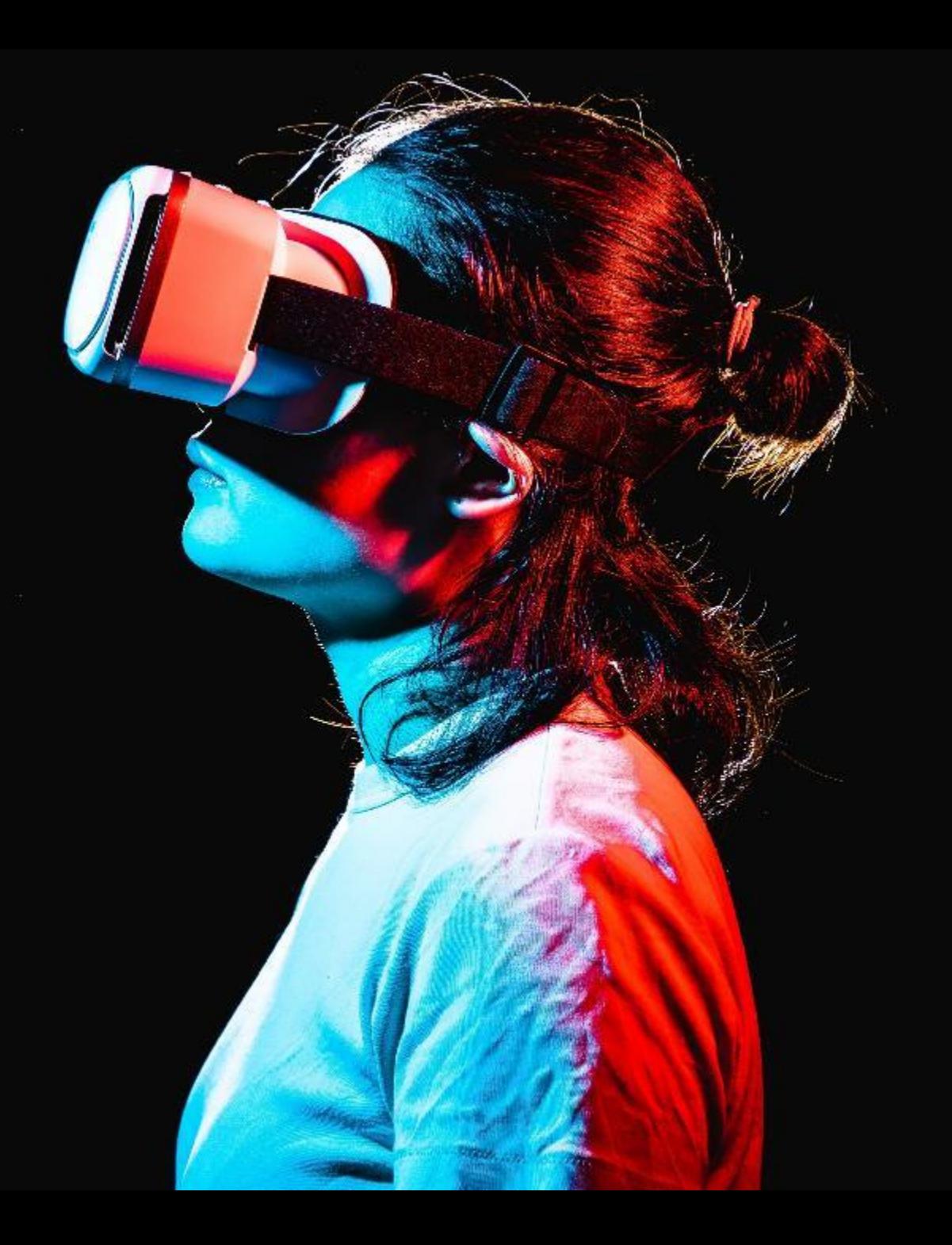

![](_page_29_Picture_0.jpeg)

#### REALIDADES

#### **REALIDAD AUMENTADA**

![](_page_29_Picture_3.jpeg)

Realidad que complementa el entorno con objetos digitales.

- Museos o paseos digitales(Sahagún)
- IKEA
- Pokémon GO
- Gemelos digitales

#### **[EJEMPLO](https://educaciontelecomunicaciones.wordpress.com/2018/12/13/bloque-iv-evidencia-ii/)**

![](_page_29_Picture_10.jpeg)

Muy útil, pero conlleva instalación de aplicaciones móviles + preparación.

![](_page_30_Picture_0.jpeg)

#### REALIDADES

#### **REALIDAD VIRTUAL**

Inmersión completa en un mundo virtual.

![](_page_30_Picture_4.jpeg)

![](_page_30_Picture_5.jpeg)

Trabajo desde navegador y resultados más rápidos. Metaversos educativos.

**[TODO A LA VEZ EN](https://www.filmaffinity.com/es/film506901.html)  [TODAS PARTES](https://www.filmaffinity.com/es/film506901.html) (METAVERSOS)**

#### **I - CREAR UN METAVERSO EDUCATIVO**

#### **COSPACE**

#### OBJETIVOS DEL GRUPO DE TRABAJO

![](_page_31_Picture_3.jpeg)

#### **FRAMEVR**

![](_page_31_Picture_5.jpeg)

**METAVERSO** EDUCATIVO

(Estos metaversos educativos son ejemplos creados por mi, podéis hacerlos a vuestra manera siguiendo el documento adjunto)

**II - UTILIZAR GAFAS 3D PARA ENTRAR EN DICHO ESPACIO**

![](_page_32_Picture_0.jpeg)

![](_page_32_Picture_1.jpeg)

#### APLICACIONES PROFESIONALES

#### **[GRAVITY SKETCH](https://www.gravitysketch.com/)**

Diseño de piezas, bocetos y diseño CAD que complementa ampliamente la impresión 3D

![](_page_33_Picture_0.jpeg)

## Becoming a<br>VR Artist P. 1

#### APLICACIONES PROFESIONALES

#### **[TILT BRUSH](https://www.tiltbrush.com/)**

Dibujar en tiempo real en un espacio tridimensional para poder crear obras tanto estáticas como dinámicas.

![](_page_34_Picture_0.jpeg)

#### APLICACIONES PROFESIONALES

![](_page_34_Picture_2.jpeg)

#### **[ANATOMYOU](https://anatomyou.com/)**

Navegar de una manera inmersiva por el cuerpo humano para poder identificar los diferentes sistemas anatómicos.

![](_page_35_Picture_0.jpeg)

# **MISSION:**

#### APLICACIONES PROFESIONALES

#### **[MISSION ISS](https://www.magnopus.com/mission-iss)**

Experimentar la vida a bordo de la estación espacial internacional. Permite al usuario moverse libremente por la estación, interactuar con los objetos en gravedad cero, reparar paneles solares, etcétera.

Incluye actividades de los astronautas que se actualizan diariamente con explicaciones científicas.

## VOLVIENDO A LAS NUESTRAS

![](_page_37_Picture_0.jpeg)

#### & POR CUAL EMPEZAMOS?

**FRAMEVR**

**COSPACES**

CO SPACES EDU CLICK EN LAS IMÁGENES

![](_page_37_Picture_4.jpeg)

### GRACIAS POR<br>VUESTRA ATENCIÓN

![](_page_38_Picture_1.jpeg)